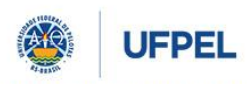

**PRÓ-REITORIA DE PESQUISA, PÓS-GRADUAÇÃO E INOVAÇÃO**

# **Guia para Cadastro de Projetos Unificados com Ênfase em Pesquisa**

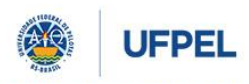

**PRÓ-REITORIA DE PESQUISA, PÓS-GRADUAÇÃO E INOVAÇÃO**

# Conteúdo

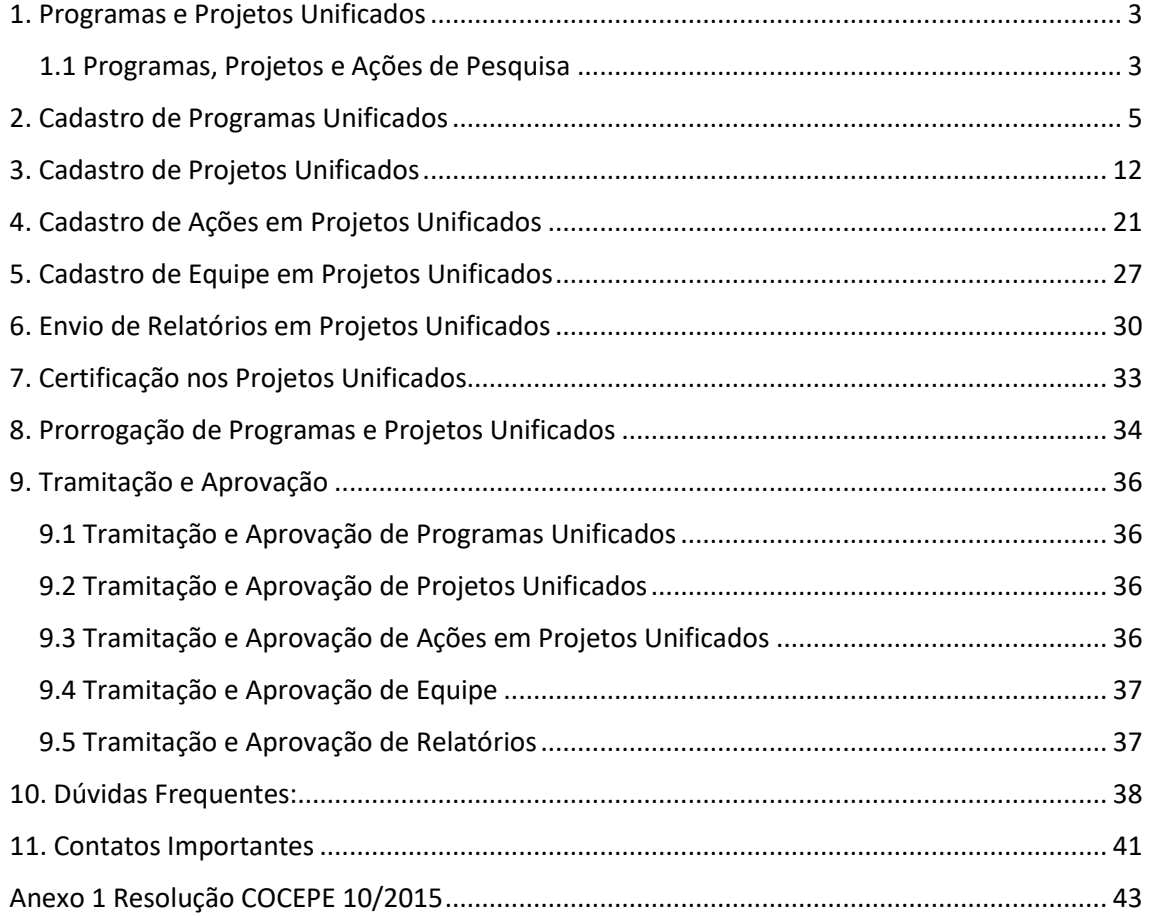

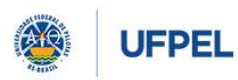

#### **PRÓ-REITORIA DE PESQUISA, PÓS-GRADUAÇÃO E INOVAÇÃO**

#### <span id="page-2-0"></span>**1. Programas e Projetos Unificados**

A unificação do cadastro de Programas e Projetos na Universidade Federal de Pelotas surgiu da necessidade de estabelecer um sistema único de cadastro para todas as modalidades de projetos, simplificando e normatizando as regras de cadastramento e aprovação dos mesmos.

Além disso, havia uma demanda dentro da instituição para que o cadastro de projetos abrangesse todas as modalidades, considerando e promovendo a indissociabilidade entre ensino, pesquisa e extensão.

O regulamento geral de programas e projetos de Ensino, Pesquisa e Extensão ficou instituído pela resolução nº 10 de 19 de fevereiro de 2015 do COCEPE. A resolução caracteriza os programas e projetos e estabelece os procedimentos administrativos para submissão, execução e avaliação das propostas no âmbito da Universidade Federal de Pelotas.

São considerados Programas, para efeitos da resolução: conjuntos articulados de projetos com caráter orgânico-institucional, clareza de diretrizes e orientação para um objetivo comum, sendo executado a médio e longo prazo, preferencialmente integrando o ensino, a pesquisa e/ou a extensão, com ênfase em uma destas.

São considerados Projetos, para efeitos da resolução: iniciativas de caráter educativo, social, cultural, científico ou tecnológico, preferencialmente vinculado a um Programa, com ênfase no Ensino, Pesquisa ou Extensão, constituído por uma ou mais Ações de natureza específica de Ensino, Pesquisa ou Extensão, justificadas pela relação direta com um ou mais objetivos de projeto.

Entende-se por ênfase a caracterização dominante do Programa ou Projeto no momento do seu registro e ação como a menor unidade de execução do projeto, com natureza e objetivos específicos do Ensino, Pesquisa ou Extensão.

#### <span id="page-2-1"></span>1.1 Programas, Projetos e Ações de Pesquisa

Os Programas e Projetos com ênfase em Pesquisa são atividades de investigação científica e/ou tecnológica que promovem a formação acadêmica e a produção técnicocientífica, artística e/ou cultural, com foco na geração de conhecimento e inovação.

Nos Programas de Pesquisa é necessário vincular, no mínimo, dois projetos ativos, ou seja, que estejam em execução durante a vigência do programa. Se algum projeto encerrar suas atividades no primeiro ano, deve-se vincular outro projeto que esteja ativo no segundo ano do programa. O período de vigência do Programa é de, no mínimo, dois anos

Os projetos de Pesquisa devem conter as ideias principais de uma pesquisa a ser realizada, obrigatoriamente com resumo, objetivo geral, justificativa, metodologia detalhada e indicadores/metas/resultados esperados. Além disso, devem estar atrelados a um Grupo de Pesquisa ativo cadastrado no CNPq e certificado pela UFPel. O prazo máximo para o desenvolvimento de Projetos será de 4 anos sendo permitido sua prorrogação, uma única vez, por no máximo 12 meses ou sua renovação, indefinidamente, quando houver interesse em sua reedição, conforme artigo 17 da resolução nº10/2015.

Considera-se uma ação a menor unidade de execução de um projeto, com natureza e objetivos específicos de pesquisa, ensino ou extensão. Assim, uma ação de pesquisa só poderá

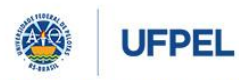

#### **PRÓ-REITORIA DE PESQUISA, PÓS-GRADUAÇÃO E INOVAÇÃO**

ser considerada como tal quando apresentar um objetivo específico e metodologia detalhada para atingir a este objetivo. O detalhamento da metodologia deve permitir a reprodutibilidade do estudo por outros pesquisadores. Itens do cronograma não devem constituir ações, quando não envolverem objetivos e metodologia de pesquisa para este fim. Por exemplo, a divulgação de uma pesquisa em congresso, artigo ou livro não constitui uma ação de pesquisa, mas apenas a publicização dos resultados de uma ou mais ações de pesquisa de um projeto. Todo projeto com ênfase em pesquisa deve ter ao menos uma ação de pesquisa. Em casos de projetos com somente um objetivo, o mesmo deve ser também cadastrado como ação de pesquisa, com sua metodologia correspondente.

Todo o Programa ou Projeto deve prever em seu desenvolvimento a participação discente. Casos excepcionais, devidamente justificados, poderão ser aprovados mediante análise da instância competente.

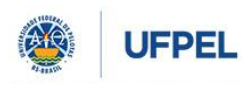

**PRÓ-REITORIA DE PESQUISA, PÓS-GRADUAÇÃO E INOVAÇÃO**

#### <span id="page-4-0"></span>**2. Cadastro de Programas Unificados**

O cadastro de Programas Unificados é feito via COBALTO, portal que tem por objetivo integrar as diversas necessidades de sistemas de informação da UFPEL.

Para realizar o cadastro deve-se:

Passo 1: Acessar o Cobalto [\(https://cobalto.ufpel.edu.br/dashboard/\)](https://cobalto.ufpel.edu.br/dashboard/) com CPF e senha do(a) coordenador(a) do programa:

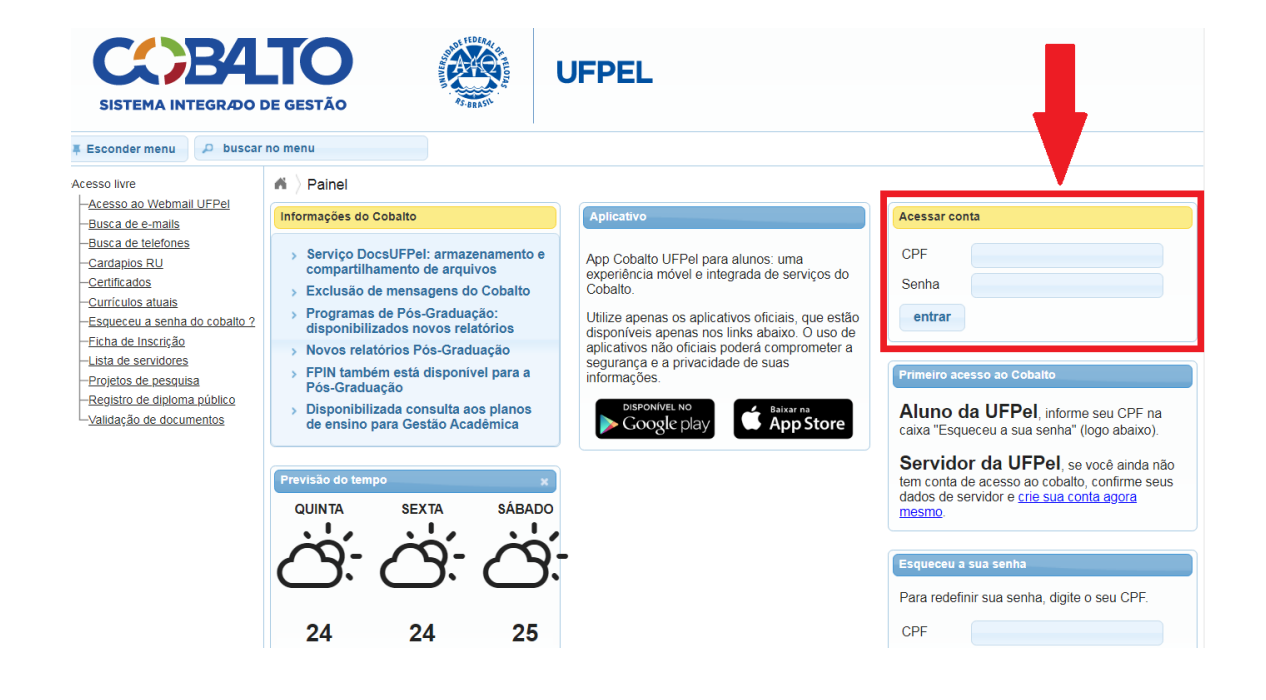

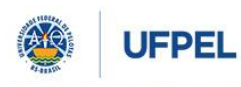

**PRÓ-REITORIA DE PESQUISA, PÓS-GRADUAÇÃO E INOVAÇÃO**

#### Passo 2: Acessar o menu "Projetos Unificados – cadastros – programa"

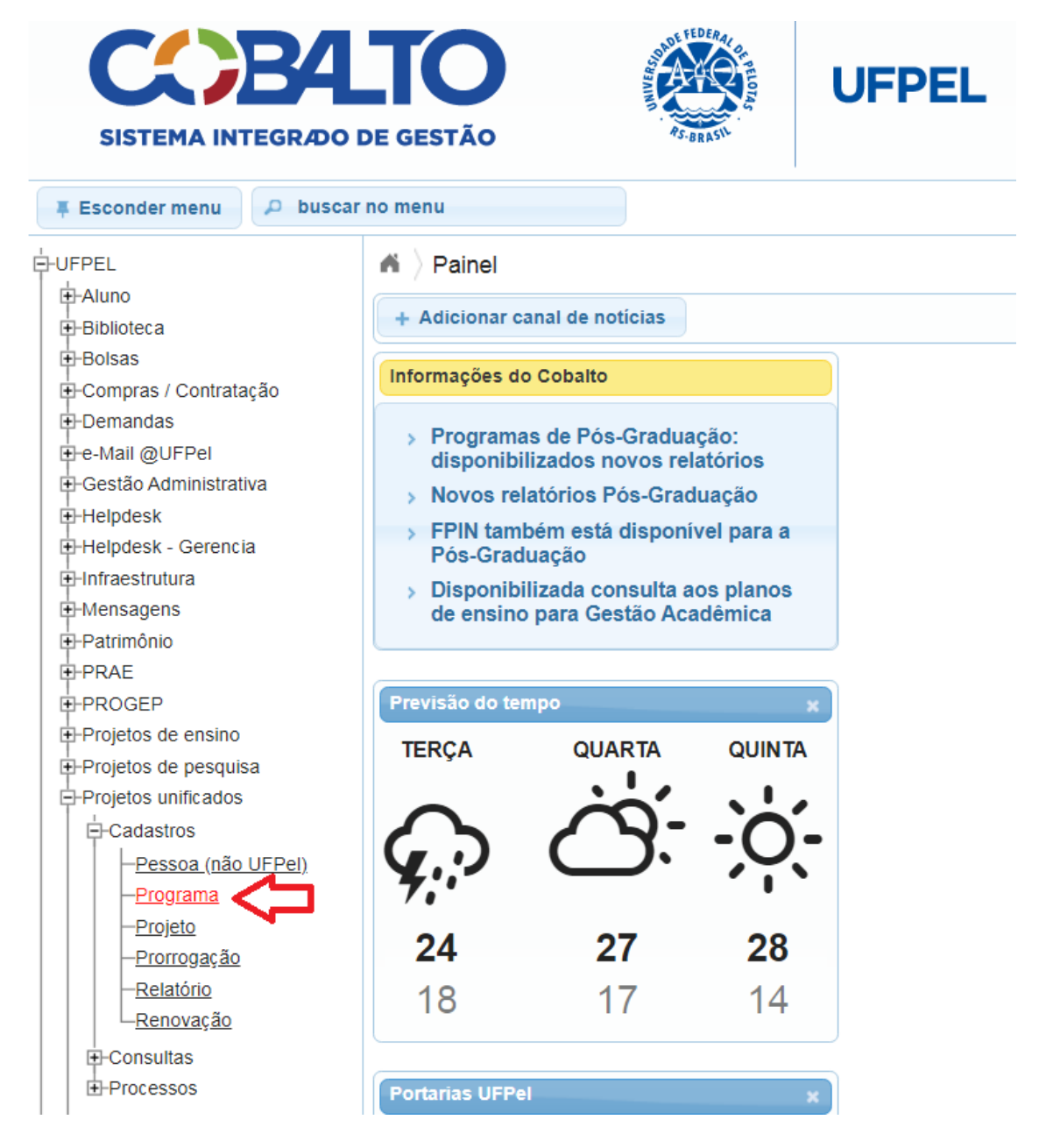

Passo 3: Selecionar a opção "**Novo**".

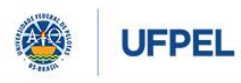

**PRÓ-REITORIA DE PESQUISA, PÓS-GRADUAÇÃO E INOVAÇÃO**

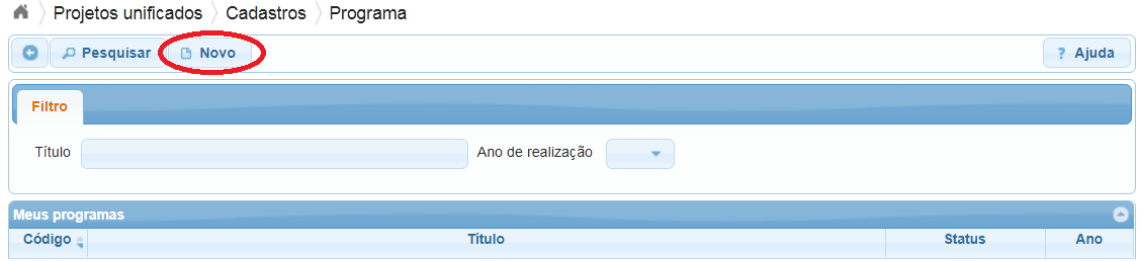

Passo 4: Na aba **Identificação**, preencher os campos solicitados: ênfase, título do programa, subunidade, grande área (áreas do CNPQ) e período de vigência e os projetos que são vinculados. É necessário vincular, no mínimo, dois projetos ativos, ou seja, que estejam em execução durante a vigência do programa. Se algum projeto encerrar suas atividades no primeiro ano, deve-se vincular outro projeto que esteja ativo no segundo ano do programa. **O prazo mínimo para o desenvolvimento de programas é de dois anos, conforme resolução nº 10/2015 do COCEPE.**

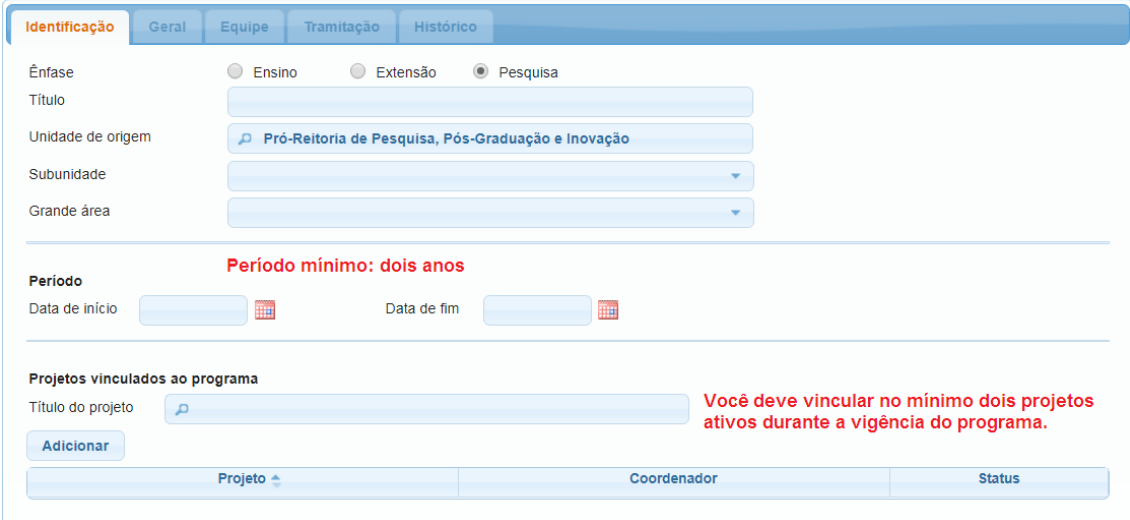

Passo 5: Clicar em "**salvar**", após preenchidos os campos, para que as próximas abas fiquem disponíveis para o preenchimento.

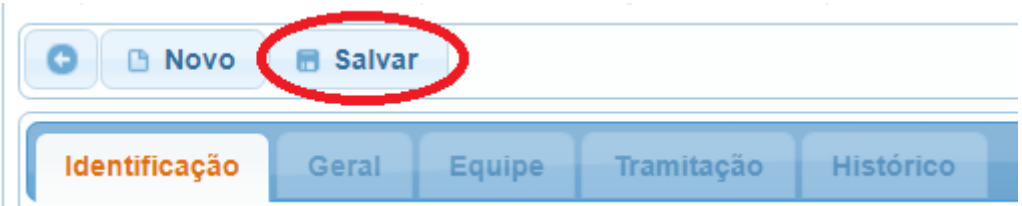

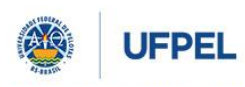

**PRÓ-REITORIA DE PESQUISA, PÓS-GRADUAÇÃO E INOVAÇÃO**

Passo 6: Preencher as opções disponíveis dentro da aba "Geral":

Preencher **Grupo de Pesquisa e Linha de Pesquisa** cadastrado no Diretório de Grupos do CNPq, ao qual o programa está alinhado:

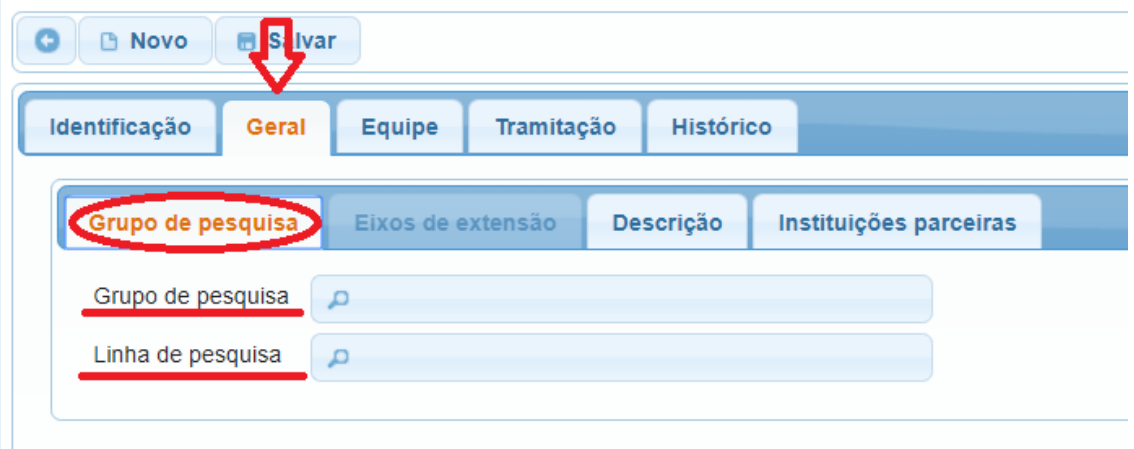

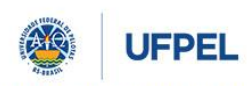

**PRÓ-REITORIA DE PESQUISA, PÓS-GRADUAÇÃO E INOVAÇÃO**

Preencher a **Descrição** do programa, inserindo dentro de seus respectivos espaços o resumo; objetivo geral; justificativa; metodologia; indicadores, metas e resultados esperados e outras informações (opcional).

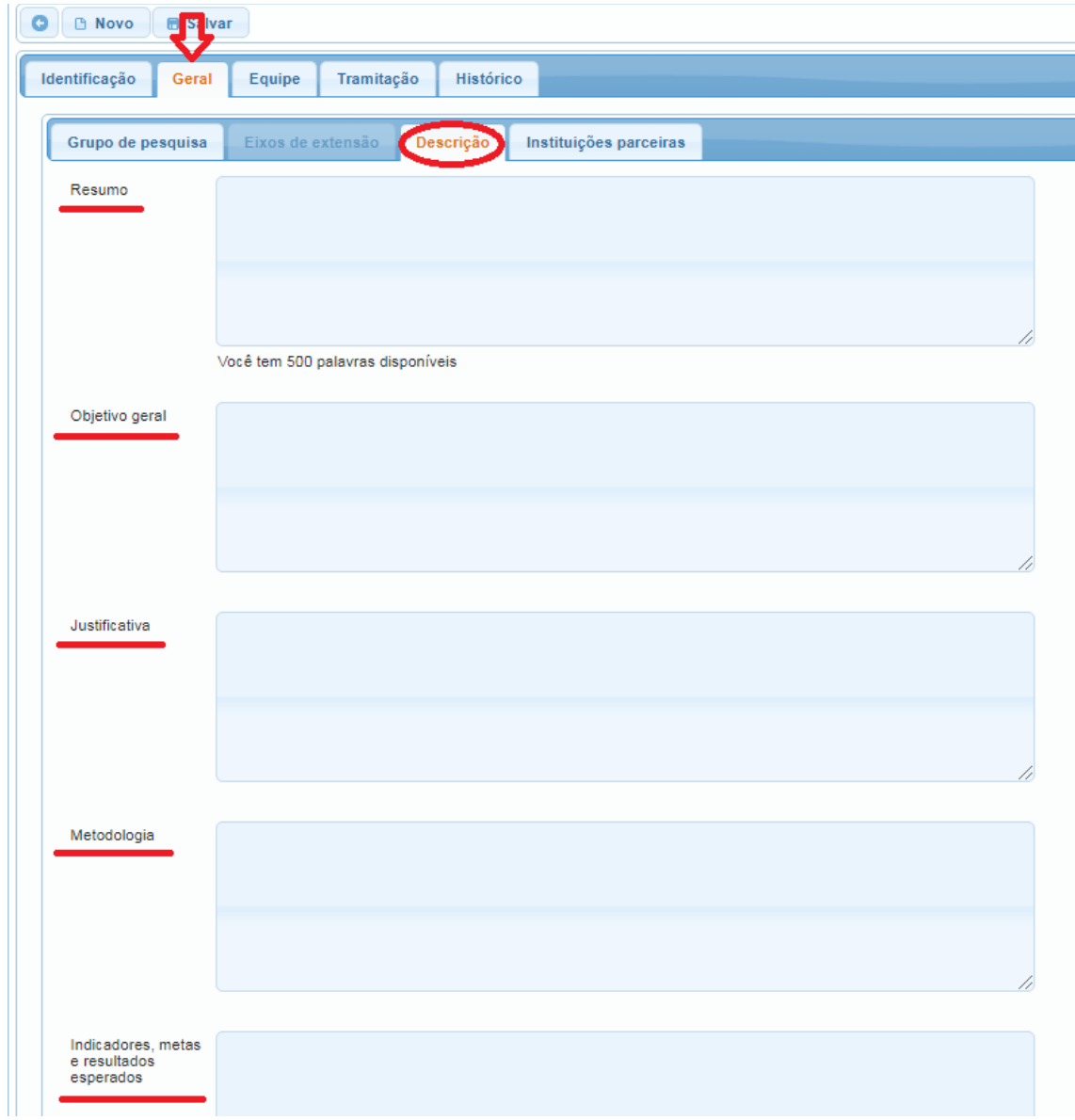

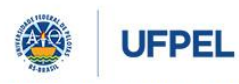

#### **PRÓ-REITORIA DE PESQUISA, PÓS-GRADUAÇÃO E INOVAÇÃO**

Preencher as **Instituições Parceiras** do programa: digitar o nome e selecionar a opção mais adequada; indicar a forma de participação e clicar em adicionar. É possível adicionar mais de uma instituição. Caso não apareça o nome da Instituição desejada envie um e-mail para cpesqufpel@gmail.com com as informações necessárias (Nome, Sigla e Tipo - ONG, Privada, Pública, etc.) solicitando o cadastramento.

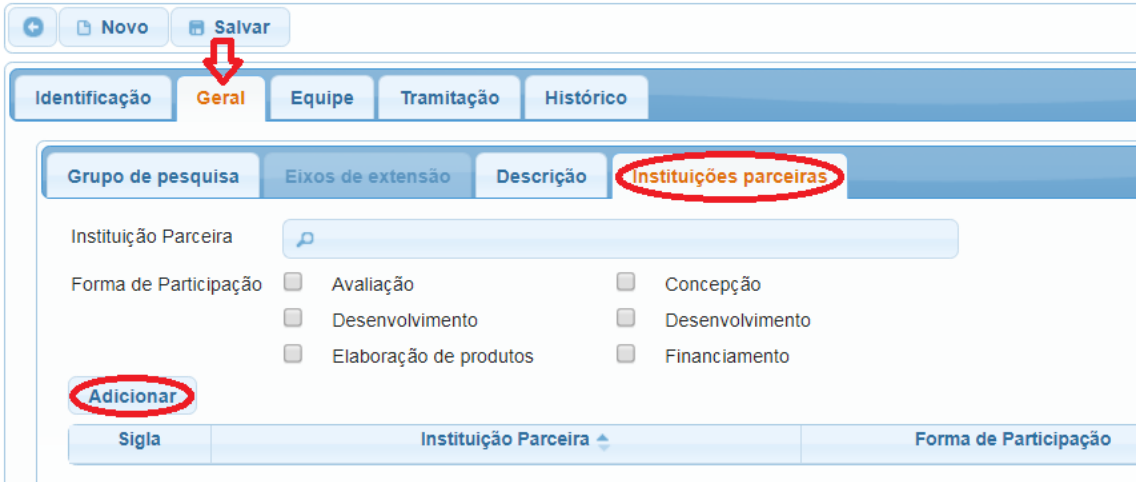

Passo 7: Preencher as opções disponíveis dentro da aba "Equipe":

Dentro da aba equipe preencher as informações referentes a coordenação do projeto. Na aba "**coordenação**" clique no nome do(a) coordenador(a), informe a carga horária semanal destinada ao Programa e clique em "alterar". A carga horária total será calculada pelo sistema, considerando as datas de início e fim do Programa e a carga horária semanal. Nesta aba também é possível adicionar um(a) coordenador(a) adjunto(a).

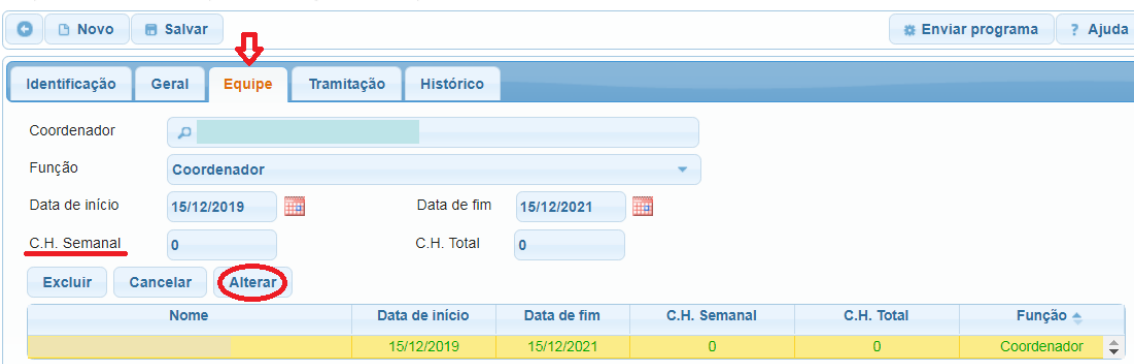

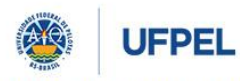

**PRÓ-REITORIA DE PESQUISA, PÓS-GRADUAÇÃO E INOVAÇÃO**

Passo 8: Na aba "**Tramitação**", não é necessário o preenchimento de dados, pois nela ficarão registrados o andamento e os pareceres das instâncias de aprovação para execução do programa.

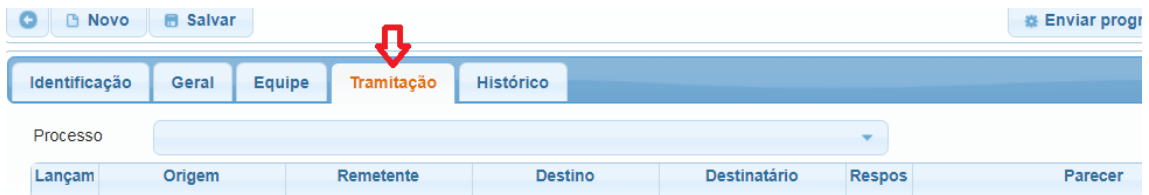

Passo 9: Na aba "**Histórico**", também não é necessário o preenchimento de dados, pois nela ficarão registradas as solicitações feitas durante a execução do programa como, por exemplo, troca de coordenação.

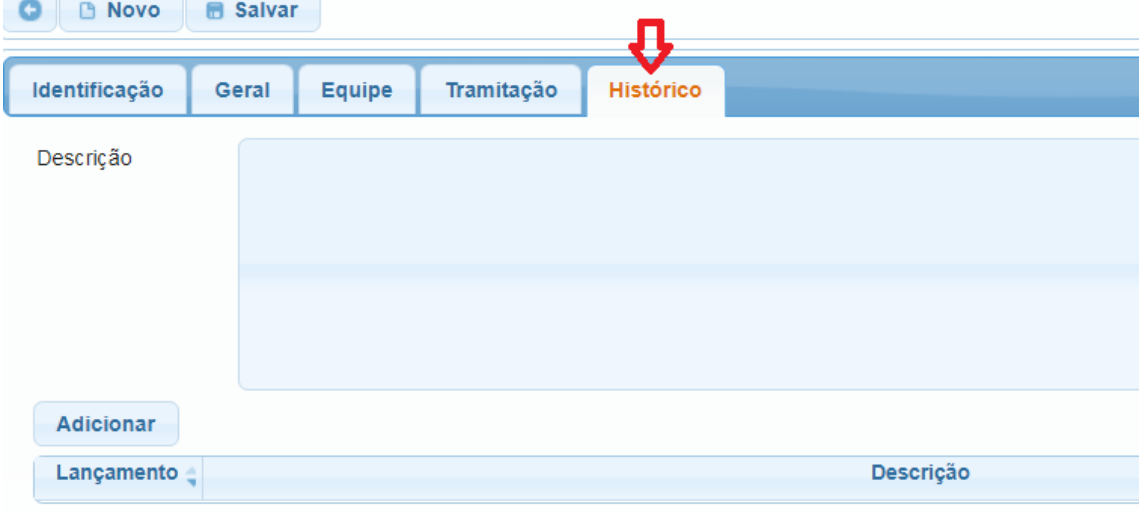

Passo 10: Para finalizar o cadastro do projeto, clique em "**Enviar Programa"**.

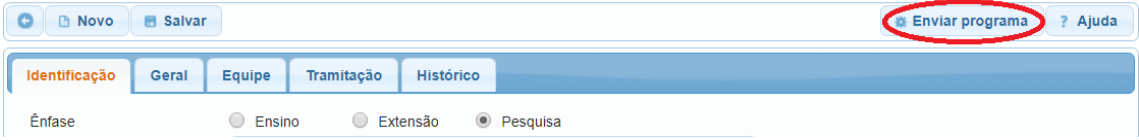

O sistema encaminhará, automaticamente, a proposta para a Comissão Interdisciplinar de Projetos – CIP, que é a primeira das quatro instâncias de aprovação. As próximas são a Unidade de origem, a Comissão Específica do COCEPE dependendo da ênfase e o Pleno do COCEPE, conforme a Resolução nº 10/2015. Após aprovação em todas as instâncias, o status do Programa mudará para ativo – em execução. O trâmite de aprovação das propostas está descrito no item 8 deste manual.

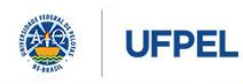

**PRÓ-REITORIA DE PESQUISA, PÓS-GRADUAÇÃO E INOVAÇÃO**

#### <span id="page-11-0"></span>**3. Cadastro de Projetos Unificados**

O cadastro de Projetos Unificados é feito via COBALTO, portal que tem por objetivo integrar as diversas necessidades de sistemas de informação da UFPEL.

Para realizar o cadastro deve-se:

Passo 1: Acessar o Cobalto [\(https://cobalto.ufpel.edu.br/dashboard/\)](https://cobalto.ufpel.edu.br/dashboard/) com CPF e senha do(a) coordenador(a) do projeto:

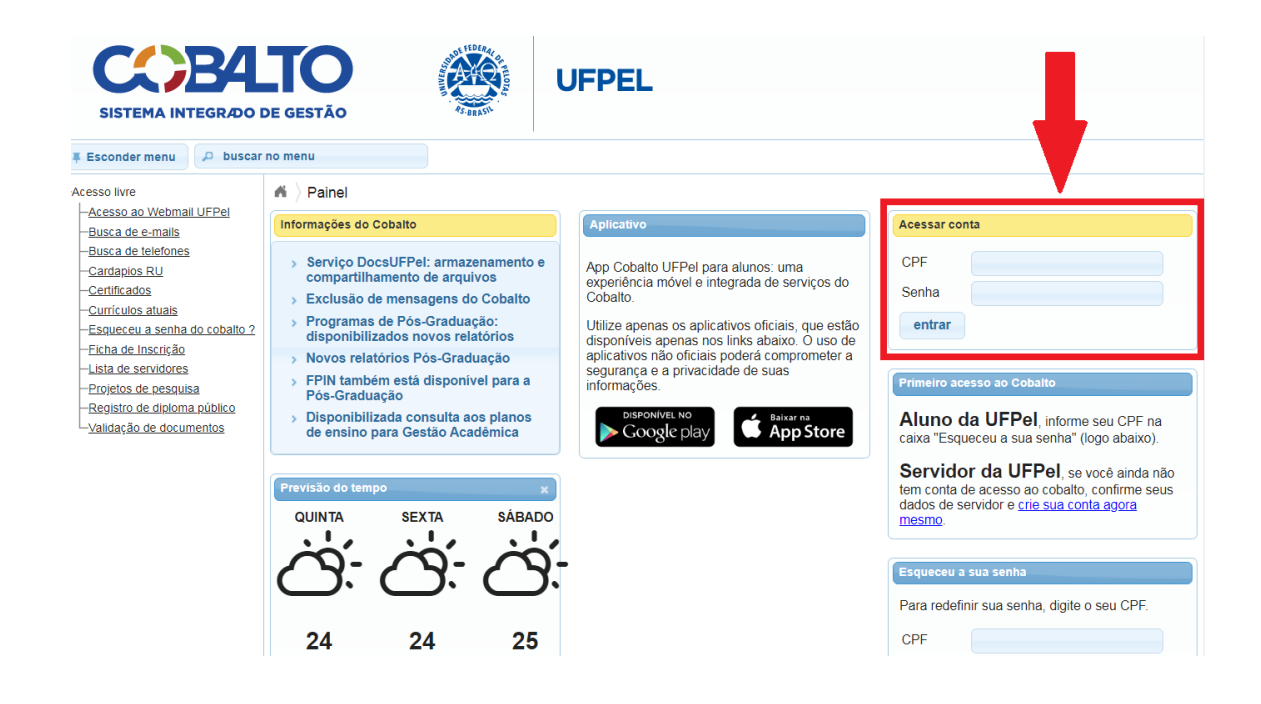

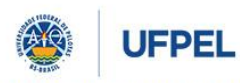

**PRÓ-REITORIA DE PESQUISA, PÓS-GRADUAÇÃO E INOVAÇÃO**

Passo 2: Acessar o menu "Projetos Unificados – cadastros – projeto"

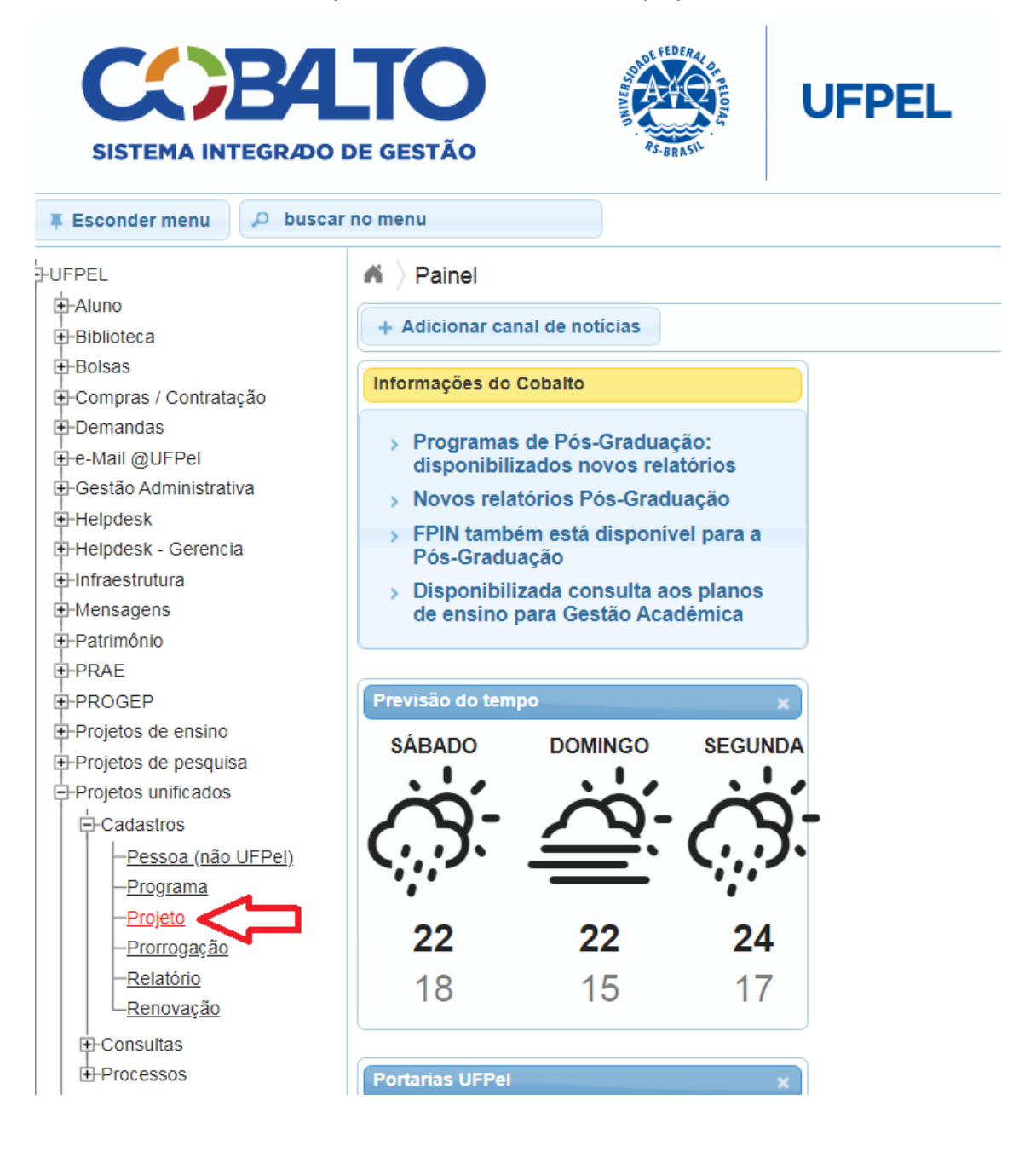

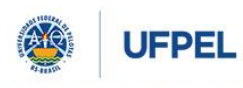

**PRÓ-REITORIA DE PESQUISA, PÓS-GRADUAÇÃO E INOVAÇÃO**

#### Passo 3: Selecionar a opção "**Novo**".

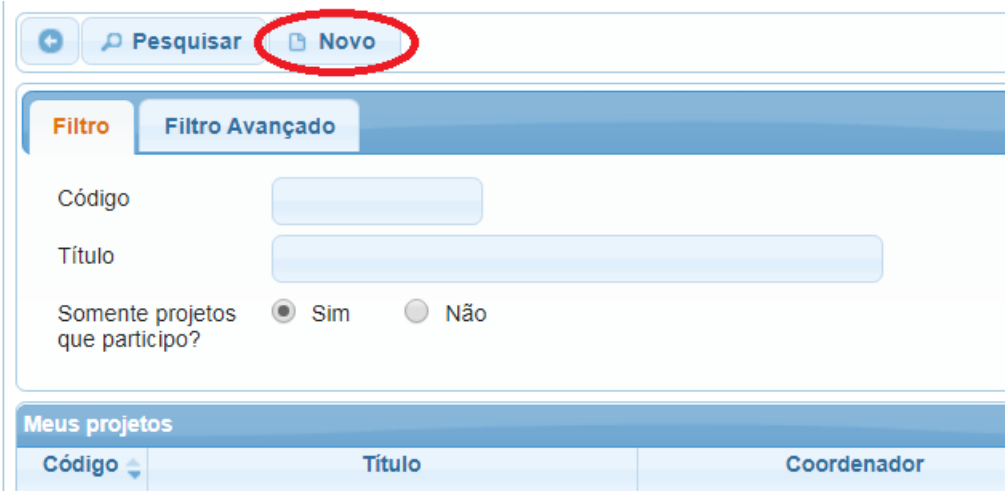

Passo 4: Na aba **Identificação**, preencher os campos solicitados: ênfase, título do projeto, subunidade, grande área (áreas do CNPQ) e período de vigência. **O período máximo de vigência do projeto é de quatro anos, conforme resolução nº 10/2015 do cocepe.**

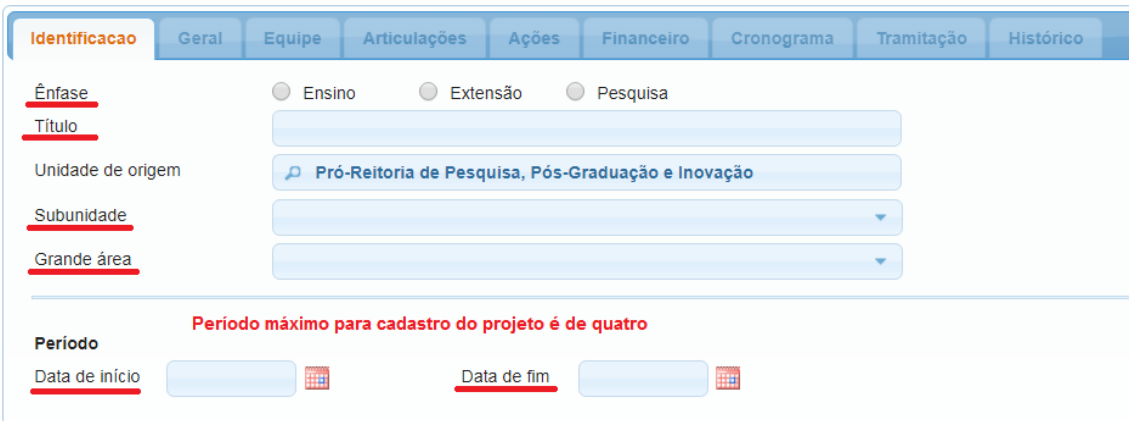

Passo 5: Clicar em "**salvar**", após preenchidos os campos, para que as próximas abas fiquem disponíveis para o preenchimento.

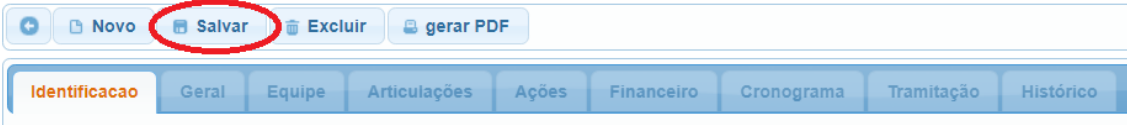

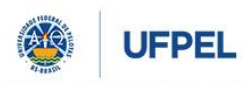

**PRÓ-REITORIA DE PESQUISA, PÓS-GRADUAÇÃO E INOVAÇÃO**

**A partir do passo 6 serão demonstradas as telas de cadastro de um projeto com ênfase em Pesquisa.**

Passo 6: Preencher as opções disponíveis dentro da aba "Geral":

Preencher **Grupo de Pesquisa e Linha de Pesquisa** cadastrado no Diretório de Grupos do CNPq, ao qual o projeto está alinhado:

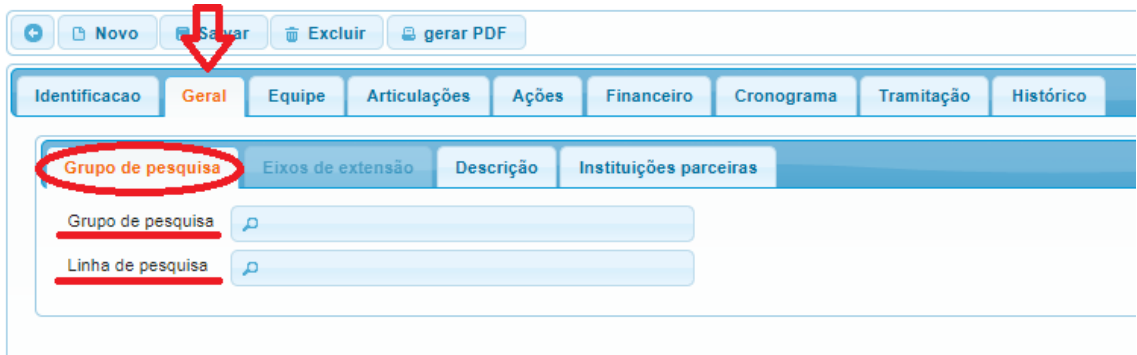

Preencher a **Descrição** do projeto, inserindo dentro de seus respectivos espaços o resumo; objetivo geral; justificativa; metodologia; indicadores, metas e resultados esperados e outras informações (opcional). Abaixo pode ser visualizado a descrição de cada um dos espaços.

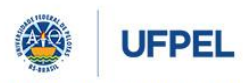

**PRÓ-REITORIA DE PESQUISA, PÓS-GRADUAÇÃO E INOVAÇÃO**

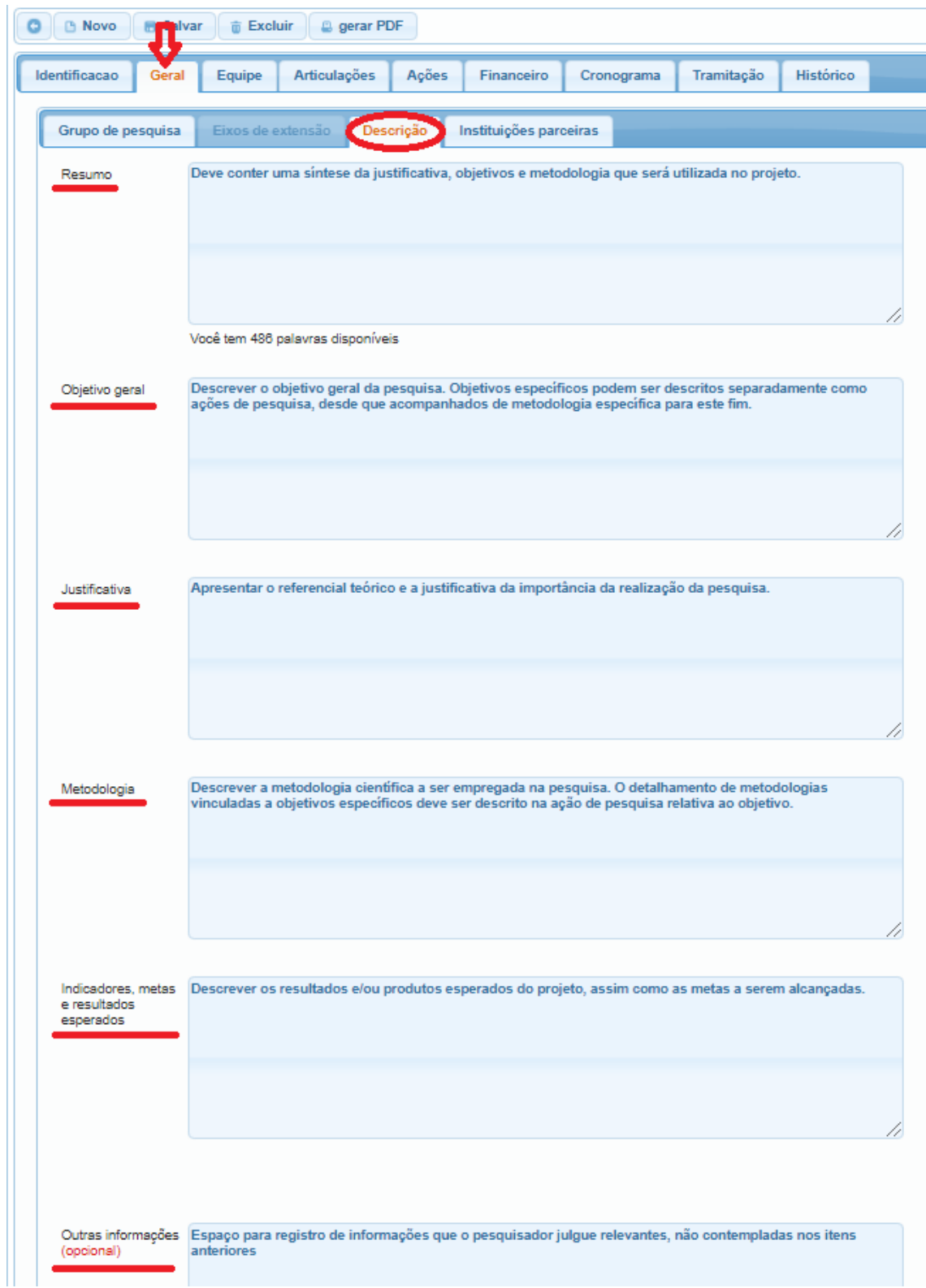

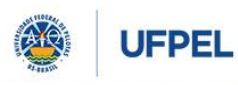

#### **PRÓ-REITORIA DE PESQUISA, PÓS-GRADUAÇÃO E INOVAÇÃO**

Preencher as **Instituições Parceiras** do projeto: digitar o nome e selecionar a opção mais adequada; indicar a forma de participação e clicar em adicionar. É possível adicionar mais de uma instituição. Caso não apareça o nome da Instituição desejada envie um e-mail para cpesqufpel@gmail.com com as informações necessárias (Nome, Sigla e Tipo - ONG, Privada, Pública, etc.) solicitando o cadastramento.

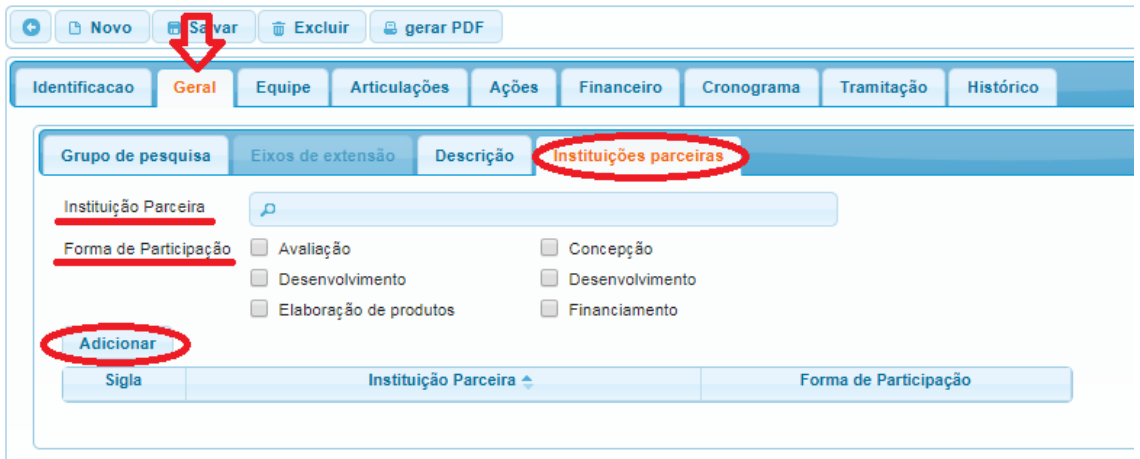

Passo 7: Preencher as opções disponíveis dentro da aba "Equipe":

Dentro da aba equipe preencher as informações referentes a coordenação do projeto. As informações disponíveis nas abas servidores, alunos e outros são importadas diretamente das informações de equipe cadastradas nas ações do projeto. A aba bolsista é destinado ao cadastro de bolsistas por parte da instituição.

Na aba "**coordenação**" clique no nome do(a) coordenador(a), informe a carga horária semanal destinada ao Projeto e clique em "alterar". A carga horária total será calculada pelo sistema, considerando as datas de início e fim do Projeto e a carga horária semanal. Nesta aba também é possível adicionar um(a) coordenador(a) adjunto(a).

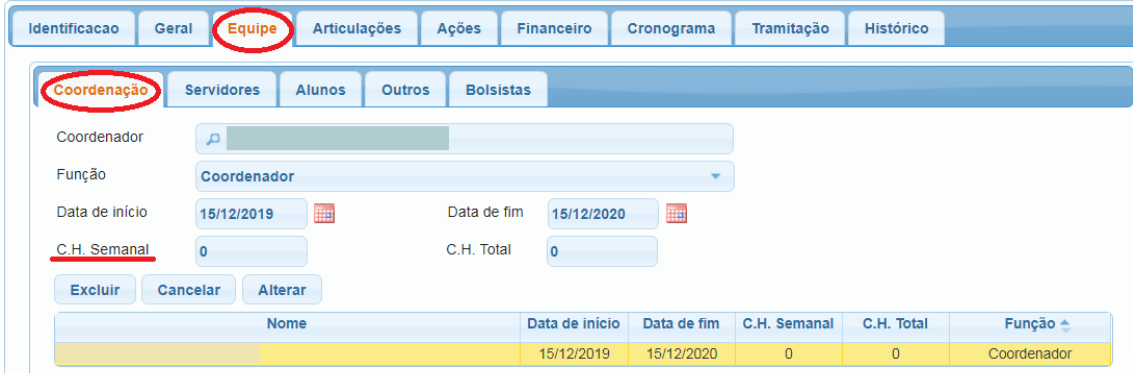

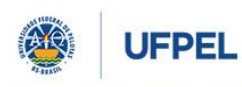

**PRÓ-REITORIA DE PESQUISA, PÓS-GRADUAÇÃO E INOVAÇÃO**

Passo 8: Preencher as opções disponíveis na aba "Articulações":

Na aba "**PPC/Regimento"**, selecionar o(s) Regimento(s) ao(s) qual(is) o projeto está submetido, e clicar em Adicionar.

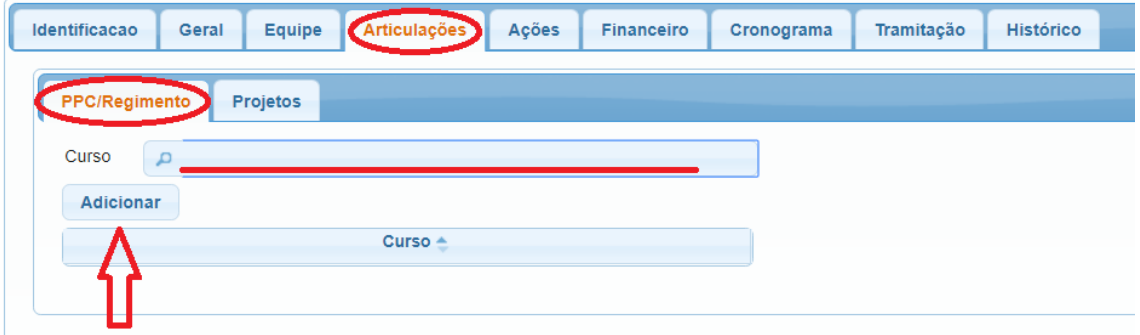

Na aba "**Projetos"**, é possível criar articulação/vínculo com outro(s) projeto(s). Basta informar o nome do projeto e clicar em Adicionar.

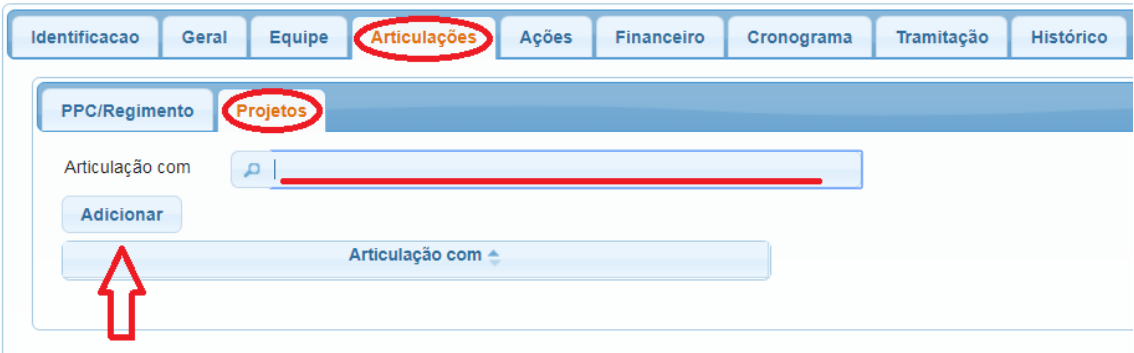

Passo 9: Preencher a aba "**Ações**". No momento da submissão do projeto é obrigatória a inserção de pelo menos uma ação, com ênfase e período de execução iguais ao projeto que está sendo cadastrado. No caso do projeto com ênfase me pesquisa, ao menos uma ação de pesquisa deve ser cadastrada. A equipe do projeto é inserida e certificada através das ações cadastradas no projeto e deverá ser composta de pelo menos um discente. O(a) coordenador(a) poderá inserir novas ações no decorrer do desenvolvimento do projeto.

#### **O item 4 deste manual traz o processo de inserção de ação de forma detalhada.**

Para inserir uma ação no cadastro do projeto, selecione a "Natureza da ação" e em seguida o "Gênero da ação" e clique em adicionar. No cadastro da ação, preencher a aba "identificação", informando o título da ação, o período e o local de realização. Preencher também a aba "descrição", informando o grupo e linha de pesquisa, os objetivos específicos, a metodologia e informar se envolve experimentação animal, experimentação com humanos, inovação tecnológica e acesso ao Patrimônio Genético Nacional e/ou Conhecimento Tradicional Associado. Preencher a aba "equipe" informando os dados solicitados, o período de participação dos colaboradores deve abranger o período de execução da ação.

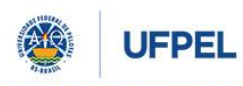

**PRÓ-REITORIA DE PESQUISA, PÓS-GRADUAÇÃO E INOVAÇÃO**

Passo 10: Preencher as opções disponíveis na aba "**Financeiro**":

Na aba financeiro deverão ser informados, quando aplicável, os dados referentes aos recursos financeiros do projeto: Fontes Financiadoras, Recursos Arrecadados e Plano de Aplicação de Despesas. Neste caso, solicitamos entrar em contato com o Núcleo de Contratos e Convênios através do telefone (53)3284-3144 ou e-mail [contratos.convenios.ufpel@gmail.com](mailto:contratos.convenios.ufpel@gmail.com) para maiores informações.

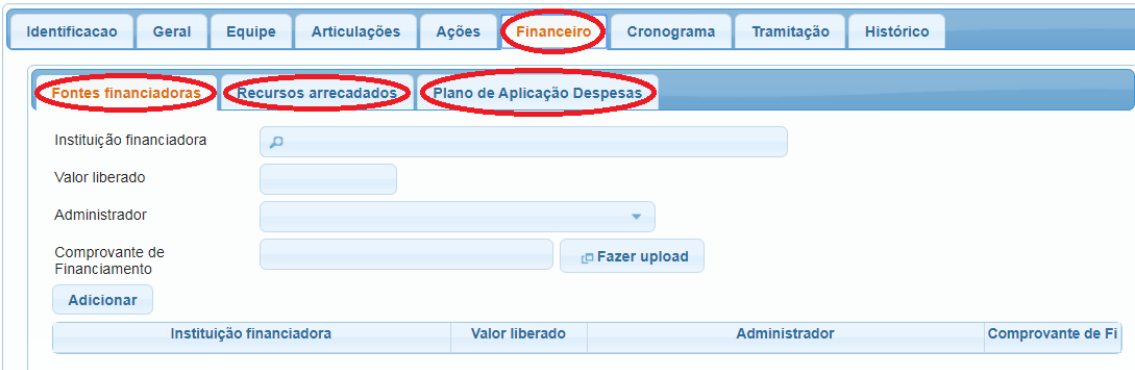

Passo 11: Na aba "**Cronograma**", ficará registrado, automaticamente, o cronograma de execução do projeto.

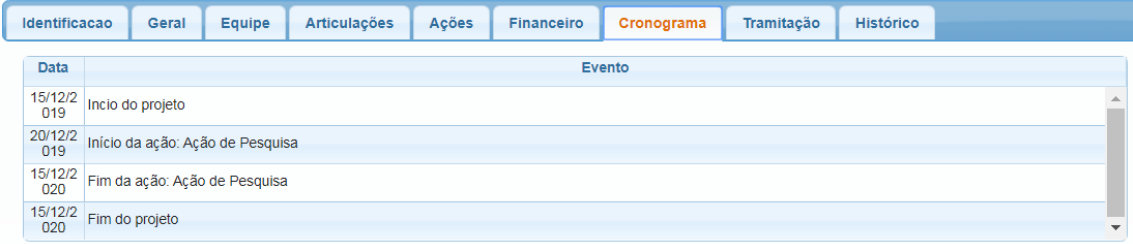

Passo 12: Na aba "**Tramitação**", não é necessário o preenchimento de dados, pois nela ficarão registrados o andamento e os pareceres das instâncias de aprovação para execução do projeto.

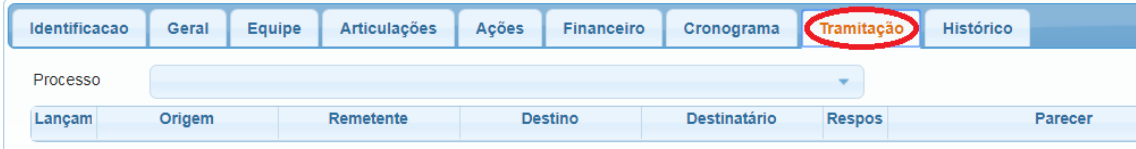

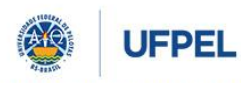

**PRÓ-REITORIA DE PESQUISA, PÓS-GRADUAÇÃO E INOVAÇÃO**

Passo 13: Na aba "**Histórico**", também não é necessário o preenchimento de dados, pois nela ficarão registradas as solicitações feitas durante a execução do projeto como, por exemplo, troca de coordenação.

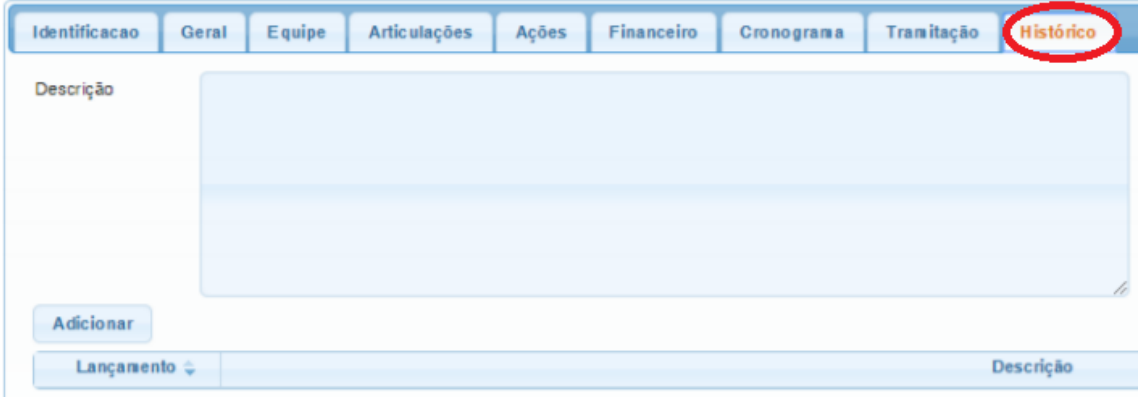

Passo 14: Para finalizar o cadastro do projeto, clique em "**Enviar projeto"**.

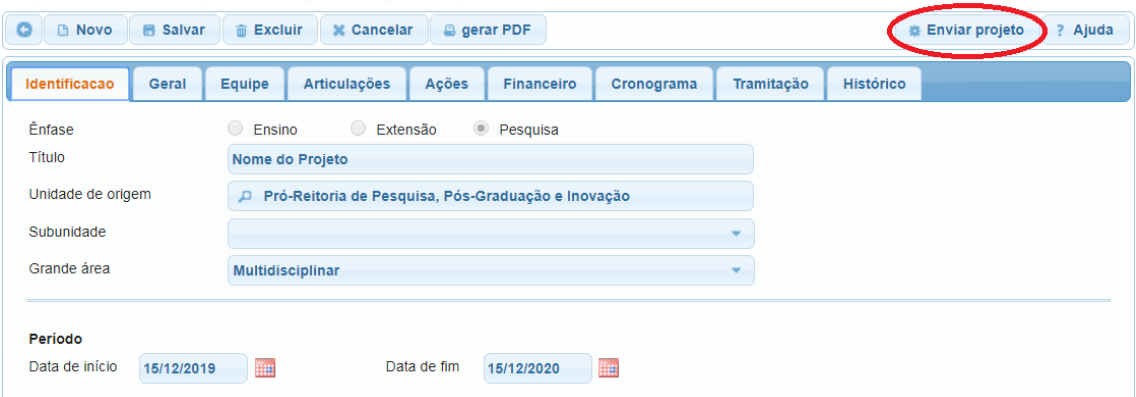

O sistema encaminhará, automaticamente, a proposta para a Comissão Interdisciplinar de Projetos – CIP, que é a primeira das quatro instâncias de aprovação. As próximas são a Unidade de origem, a Comissão Específica do COCEPE dependendo da ênfase e o Pleno do COCEPE, conforme a Resolução nº 10/2015. Após aprovação em todas as instâncias, o status do Projeto mudará para ativo – em execução. O trâmite de aprovação das propostas está descrito no item 8 deste manual.

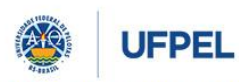

#### **PRÓ-REITORIA DE PESQUISA, PÓS-GRADUAÇÃO E INOVAÇÃO**

#### <span id="page-20-0"></span>**4. Cadastro de Ações em Projetos Unificados**

O cadastro de Projetos Unificados permite ao(a) coordenador(a) a inserção de ações de diferentes ênfases no projeto. Assim um projeto de pesquisa poderá prever o desenvolvimento de ações de ensino e extensão em seu cadastro. É permitido o cadastro de ações a qualquer momento no decorrer do projeto.

Alguns detalhes devem ser considerados no cadastro de ações dentro do projeto unificado:

- A primeira ação cadastrada no projeto deve ser obrigatoriamente da mesma ênfase do projeto.
- A certificação da equipe é feita através da participação na ação, assim um projeto exclusivamente de pesquisa pode possuir uma única ação com nome idêntico ao projeto onde serão cadastrados os objetivos específicos e a equipe do projeto.
- Atente para o título que será dado à ação pois irá constar no certificado da equipe. Em ações com nome idêntico ao projeto o nome da ação será suprimido do certificado, ficando a certificação com o nome do projeto.
- O cadastro da equipe do projeto é feito na ação e pode ser alterado a qualquer momento pelo(a) coordenador(a) do projeto. Todo projeto deve prever em seu desenvolvimento a participação discente.
- A duração da ação deve estar dentro do período de execução do projeto.
- A duração da participação da equipe deve estar dentro do período de execução da ação.

Para realizar o cadastro de ações dentro do projeto deve-se:

Passo 1: Acessar o Cobalto [\(https://cobalto.ufpel.edu.br/dashboard/\)](https://cobalto.ufpel.edu.br/dashboard/) com CPF e senha do(a) coordenador(a) do projeto:

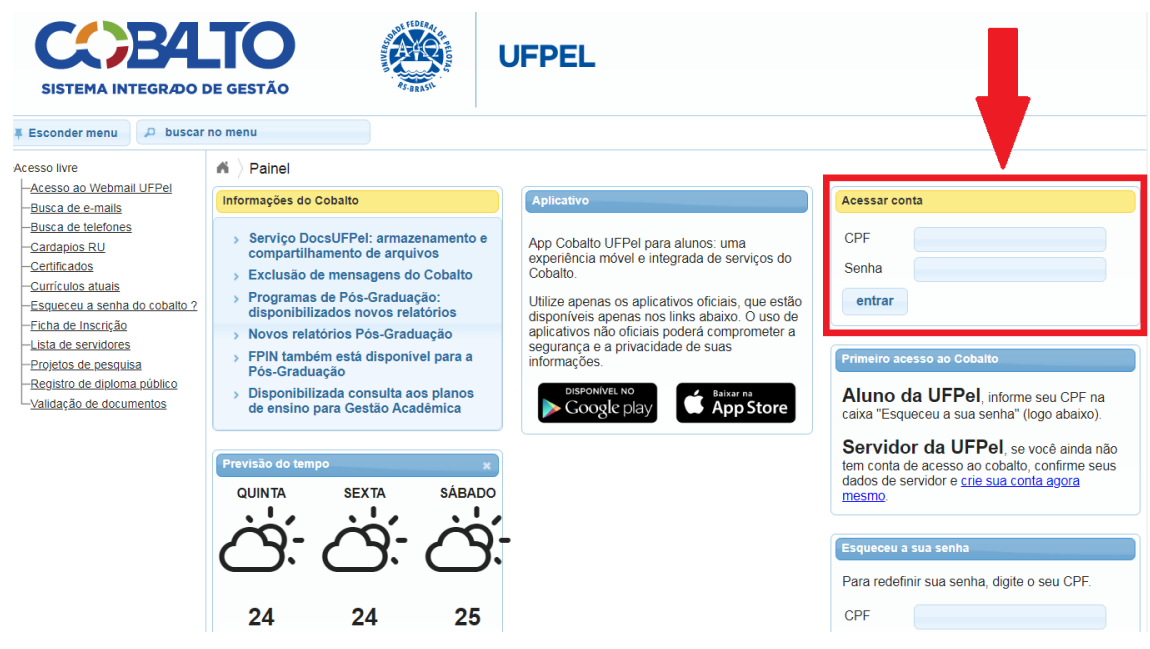

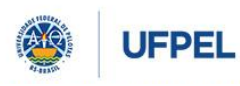

**PRÓ-REITORIA DE PESQUISA, PÓS-GRADUAÇÃO E INOVAÇÃO**

#### Passo 2: Acessar o menu "Projetos Unificados – cadastros – projeto"

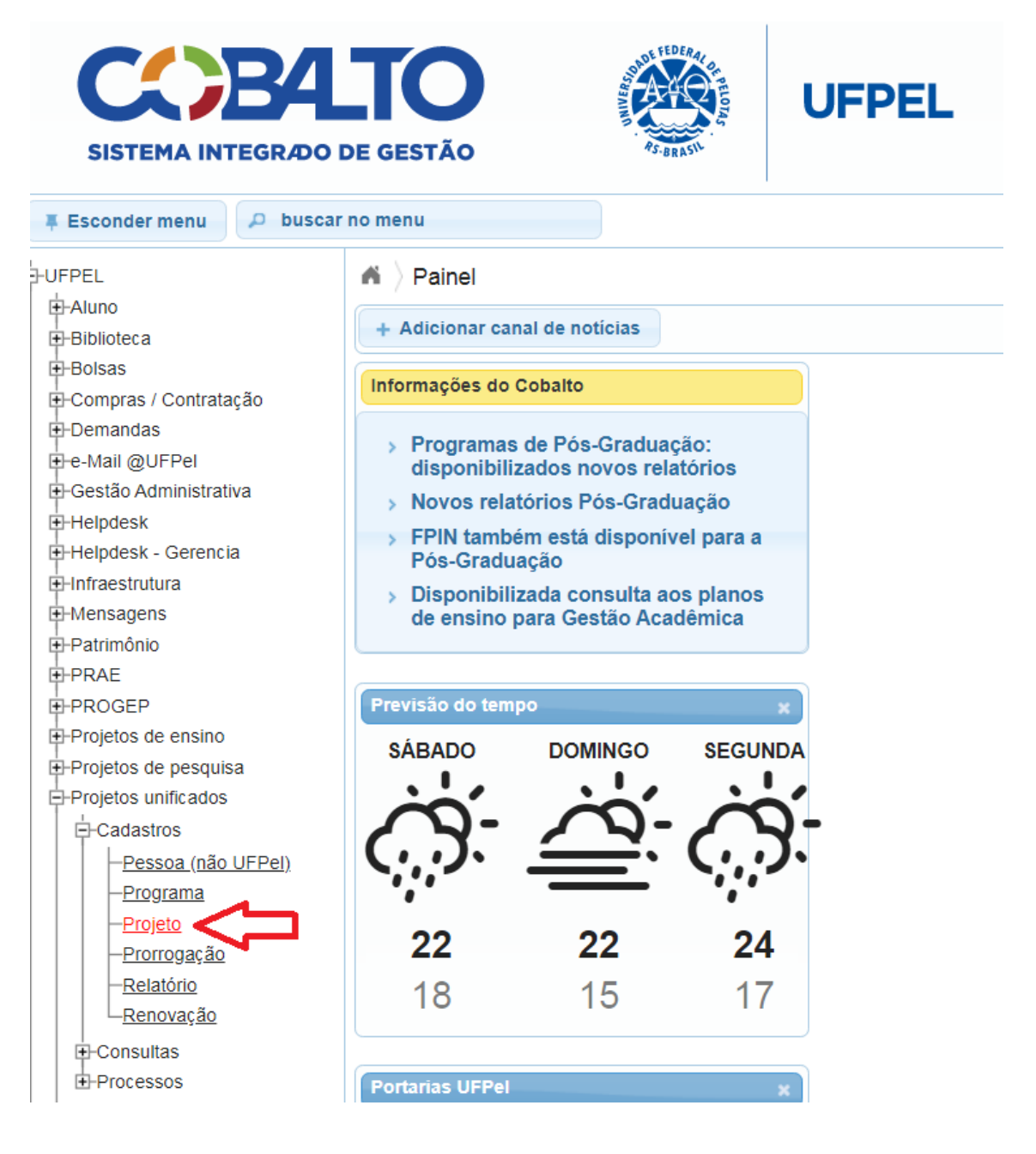

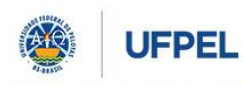

**PRÓ-REITORIA DE PESQUISA, PÓS-GRADUAÇÃO E INOVAÇÃO**

Passo 3: Selecionar o projeto no qual será inserida a ação (na primeira tela aparecerão os projetos já cadastrados):

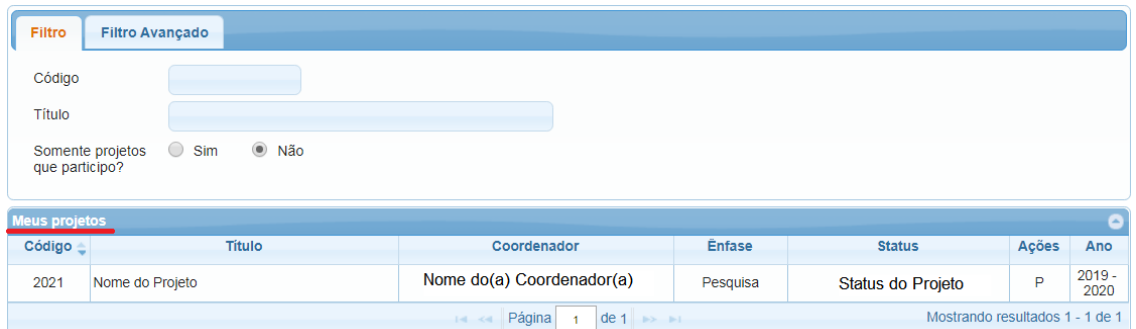

Passo 4: Na aba Ações, selecionar a Natureza e o Gênero da ação e clicar em Adicionar:

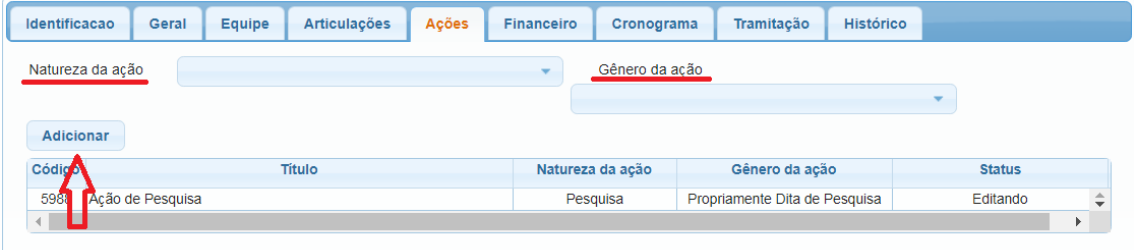

Passo 5: Preencher as informações solicitadas dentro da ação - Identificação, descrição e equipe:

**Identificação** da ação: preencher o título, data de início e fim e local de realização. Atente para o nome que será dado à ação pois irá constar no certificado da equipe. Ações com nome idêntico ao projeto o nome da ação será suprimido do certificado, ficando a certificação com o nome do projeto.

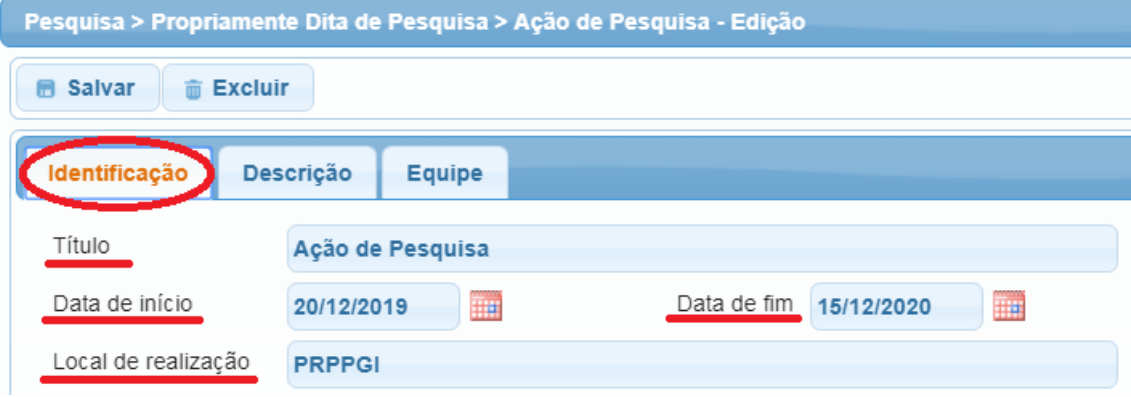

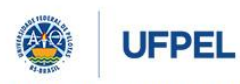

#### **PRÓ-REITORIA DE PESQUISA, PÓS-GRADUAÇÃO E INOVAÇÃO**

**Descrição** da ação **de Pesquisa**: preencher o nome do Grupo de Pesquisa, da Linha de Pesquisa, os objetivos específicos, a metodologia e informar se envolve experimentação animal, experimentação com humanos, inovação tecnológica e acesso ao Patrimônio Genético Nacional e/ou Conhecimento Tradicional Associado.

- Caso não encontre o nome do Grupo ou da Linha de Pesquisa entre em contato com a Coordenação de Pesquisa através do telefone (53)3284-4082 ou e-mail [cpesqufpel@gmail.com.](mailto:cpesqufpel@gmail.com)
- Descrever um objetivo específico do projeto de pesquisa. Não constituem objetivos específicos partes do projeto que não gerem resultados científicos e não possuam metodologia específica. Divulgação de resultados em congressos, artigos e/ou livros não são objetivos específicos de uma ação de pesquisa, configurando-se como metas de um projeto.
- Detalhar a metodologia científica para alcançar o objetivo específico. A metodologia deve permitir a reprodutibilidade do projeto por outros pesquisadores.
- Nas Ações que envolverem experimentação com animais o número de registro na Comissão de Ética em Experimentação Animal (CEEA) será solicitado. Dúvidas quanto a submissão de projetos a CEEA podem ser dirimidas através da página da comissã[o https://wp.ufpel.edu.br/ceea/.](https://wp.ufpel.edu.br/ceea/)
- Nas ações que envolverem experimentação com/em humanos o número de registro na Plataforma Brasil será solicitado. Dúvidas quanto a submissão de projetos a Plataforma Brasil podem ser dirimidas através da página da PRPPGI/Comitês de Ética em Pesquisa [https://wp.ufpel.edu.br/prppgi/.](https://wp.ufpel.edu.br/prppgi/)
- Nas ações que envolvam inovação tecnológica e/ou acesso ao Patrimônio Genético Nacional e/ou Conhecimento Tradicional Associado (conforme Lei nº 13.123/2015) sugere-se contato antecipado com a Coordenação de Inovação Tecnológica através do telefone (53)3284-4086 ou e-mail [cit@ufpel.edu.br](mailto:cit@ufpel.edu.br) <https://wp.ufpel.edu.br/cit/> para suprimir eventuais dúvidas.

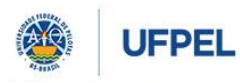

## **PRÓ-REITORIA DE PESQUISA, PÓS-GRADUAÇÃO E INOVAÇÃO**

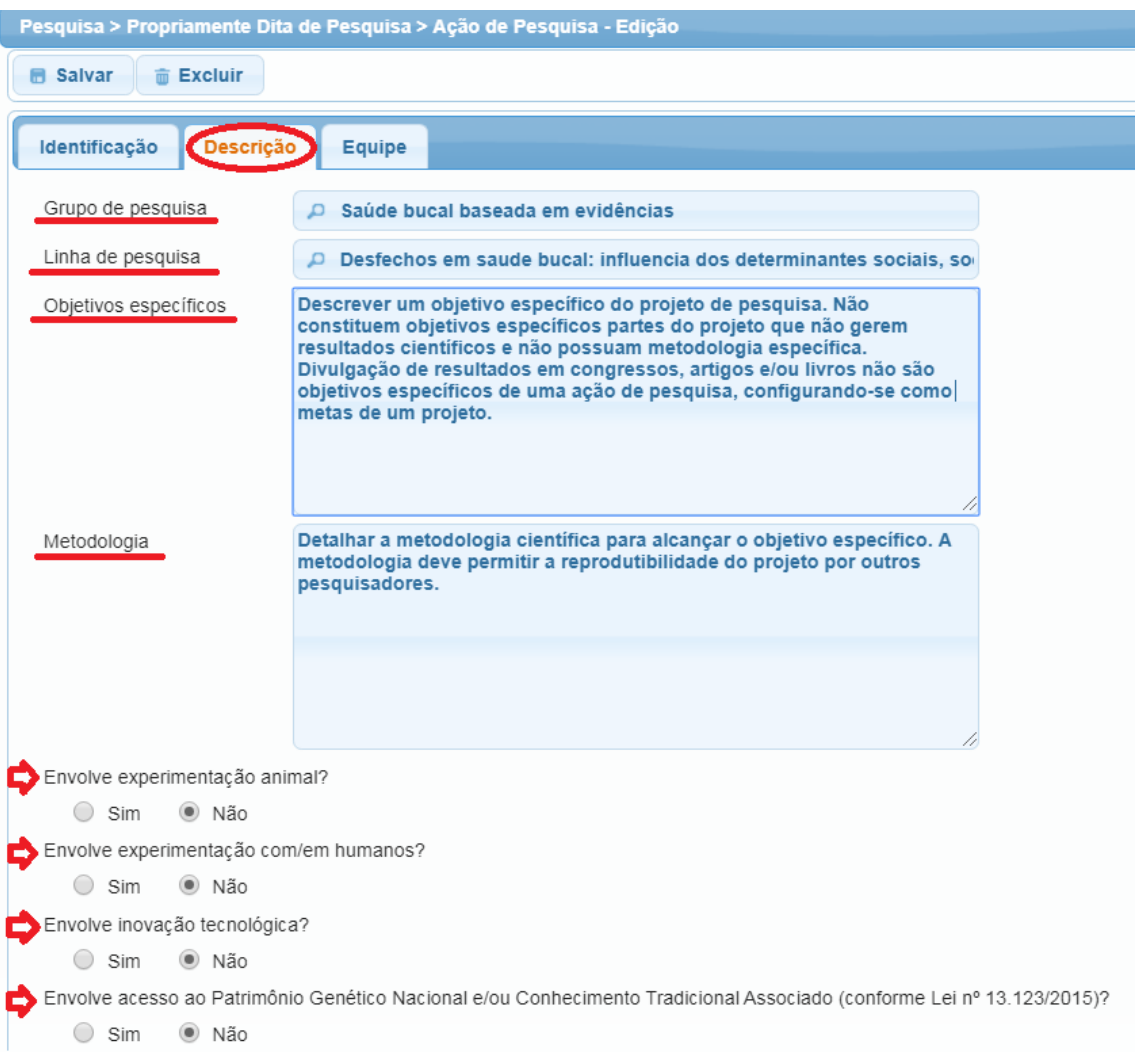

**Equipe** da Ação: selecionar a opção de vínculo do(a) colaborador(a), buscar o(a) integrante desejado(a), marcar a função, o período de participação, preencher a carga horária semanal e adicionar o(a) colaborador(a).

- Ao selecionar o vínculo é disponibilizada a busca pelo colaborador(a). Com a seleção do vínculo é possível a busca por SIAPE para servidor(a), Matrícula para aluno(a) e CPF para outros.
- Sugere-se utilizar a função "colaborador" à equipe das ações de pesquisa. A função escolhida constará no certificado emitido para cada membro da equipe.
- O período de participação da equipe não deve ultrapassar o período de execução da ação.
- A carga horária total será calculada considerando o número de semanas e a carga horária semanal informada.
- Caso não encontre um(a) colaborador(a) externo(a) você pode cadastrá-lo(a) no menu lateral a esquerda (Projetos Unificados - Cadastros - Pessoa (não-UFPel).

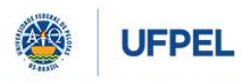

## **PRÓ-REITORIA DE PESQUISA, PÓS-GRADUAÇÃO E INOVAÇÃO**

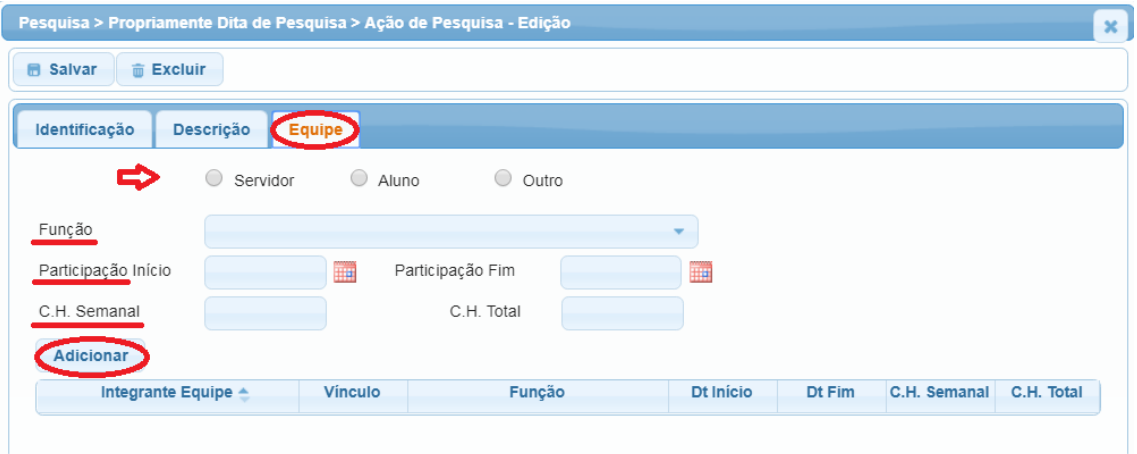

Passo 6: Caso a ação esteja sendo cadastrada junto ao novo projeto, o registro desta fica concluído após clicar em "**Salvar".** Caso a ação esteja sendo cadastrada em projeto já aprovado, é necessário clicar em "**Enviar a ação**".

O sistema encaminhará, automaticamente, a proposta para a Comissão Interdisciplinar de Projetos – CIP, que é a primeira das quatro instâncias de aprovação. As próximas são a Unidade de origem, a Comissão Específica do COCEPE dependendo da ênfase e o Pleno do COCEPE, conforme a Resolução nº 10/2015. Após aprovação em todas as instâncias, o status da Ação mudará para ativo – em execução. O trâmite de aprovação das propostas está descrito no item 8 deste manual.

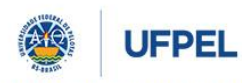

**PRÓ-REITORIA DE PESQUISA, PÓS-GRADUAÇÃO E INOVAÇÃO**

#### <span id="page-26-0"></span>**5. Cadastro de Equipe em Projetos Unificados**

O cadastro da equipe nos Projetos Unificados é feito através das ações. Os(as) colaboradores(as) podem ser alterados pelo(a) coordenador(a) a qualquer momento, mesmo após aprovada a ação.

Passo 1: Para "**incluir equipe"** selecionar a ação em que deseja incluir o(a) colaborador(a):

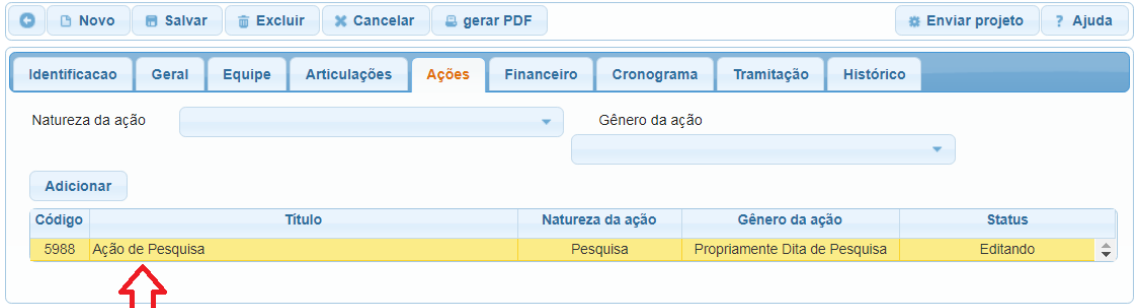

Dentro da ação selecionar a aba "**Equipe"**, selecionar a opção de vínculo do(a) colaborador(a), buscar o(a) integrante desejado(a), marcar a função, o período de participação, preencher a carga horária semanal, adicionar o(a) colaborador(a) e salvar.

- Ao selecionar o vínculo é disponibilizada a busca pelo colaborador(a). Com a seleção do vínculo é possível a busca por SIAPE para servidor(a), Matrícula para aluno(a) e CPF para outros.
- Sugere-se utilizar a função "colaborador" à equipe das ações de pesquisa. A função escolhida constará no certificado emitido para cada membro da equipe.
- O período de participação da equipe não deve ultrapassar o período de execução da ação.
- A carga horária total será calculada considerando o número de semanas e a carga horária semanal informada.
- Caso não encontre um(a) colaborador(a) externo(a) você pode cadastrá-lo(a) no menu lateral a esquerda (Projetos Unificados - Cadastros - Pessoa (não-UFPel).

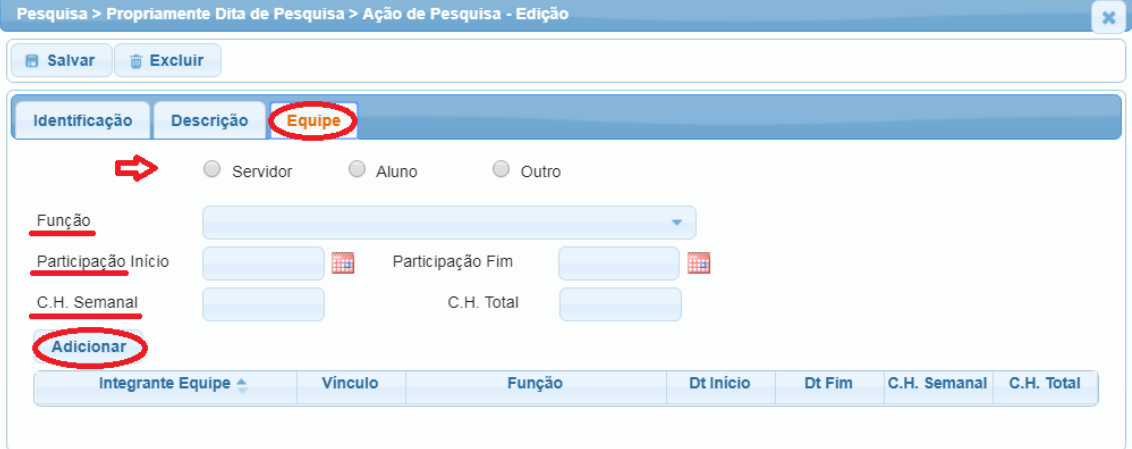

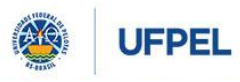

**PRÓ-REITORIA DE PESQUISA, PÓS-GRADUAÇÃO E INOVAÇÃO**

\* Após a inclusão de **servidor(a)** é necessário enviar à direção da unidade para aprovação da carga horária. Para isso selecionar a aba "equipe - servidores" dentro do projeto, selecionar o(a) colaborador(a) que estiver em vermelho e selecionar a opção "Enviar à Aprovação".

| <b>Identificacao</b> | Equipe<br>Geral             | Ações<br><b>Articulações</b>      | <b>Financeiro</b> | Cronograma   | Tramitação    | <b>Histórico</b> |                |
|----------------------|-----------------------------|-----------------------------------|-------------------|--------------|---------------|------------------|----------------|
| Coordenação          | Servidores<br><b>Alunos</b> | <b>Outros</b><br><b>Bolsistas</b> |                   |              |               |                  |                |
| Enviar à Aprovação   |                             |                                   |                   |              |               |                  |                |
| <b>SIAPE</b>         | Nome $\triangleq$           | <b>Unidade</b>                    | C.H. Total        | C.H. Aprovac | <b>Status</b> | Email            | <b>Números</b> |
|                      |                             |                                   | 105               |              | Editando      |                  |                |
|                      |                             |                                   | 0                 |              | Editando      |                  |                |

Passo 2: Para **Alterar Equipe** da Ação selecionar a ação em que deseja efetuar a alteração:

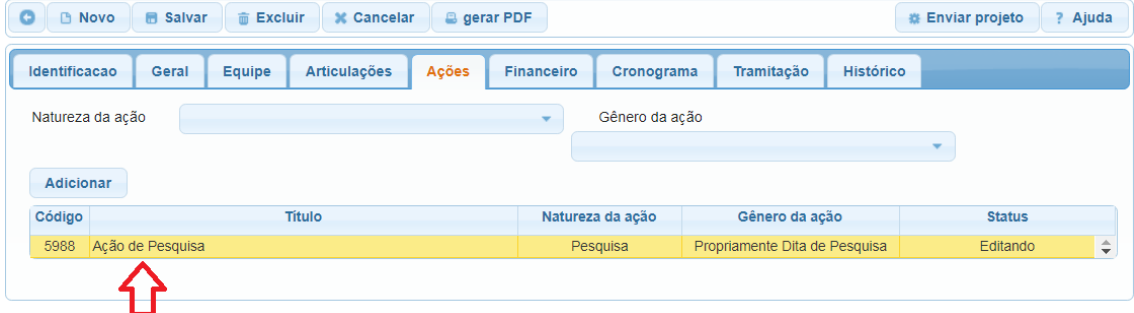

Dentro da ação selecionar a aba "**Equipe"** selecionar o(a) colaborador(a) a ser alterado(a), efetuar as alterações desejadas, clicar em alterar e salvar.

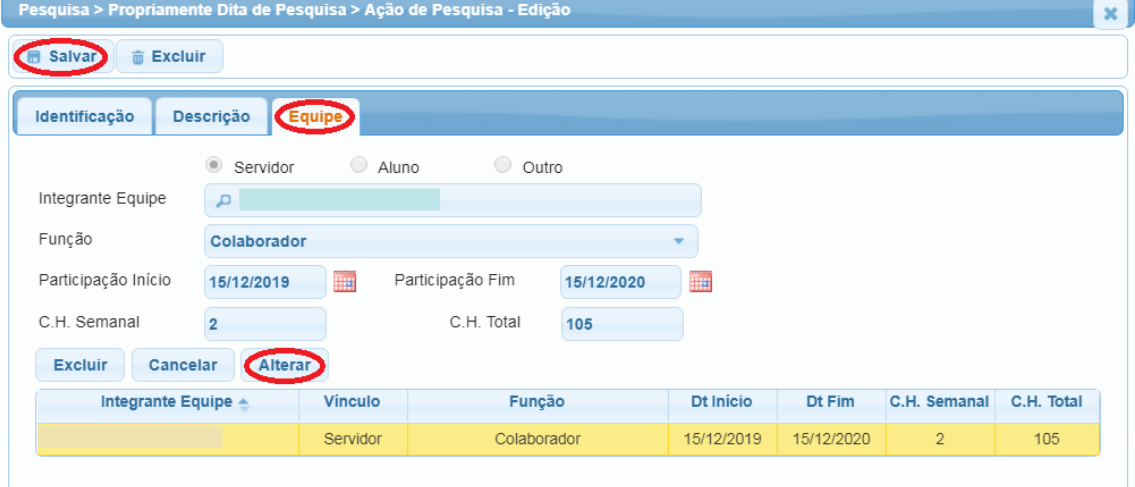

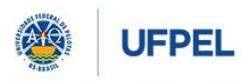

**PRÓ-REITORIA DE PESQUISA, PÓS-GRADUAÇÃO E INOVAÇÃO**

\* Após a alteração de servidor(a) é necessário enviar à direção da unidade para aprovação da carga horária. Para isso selecionar a aba "equipe - servidores" dentro do projeto, selecionar o(a) colaborador(a) que estiver em vermelho e selecionar a opção "Enviar à Aprovação".

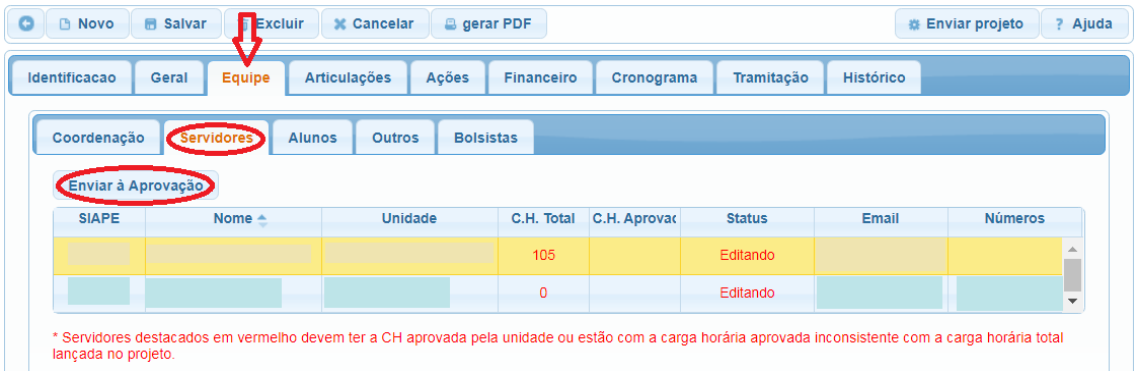

#### Passo 3: Para **Excluir Equipe** da Ação selecionar a ação em que deseja efetuar a exclusão:

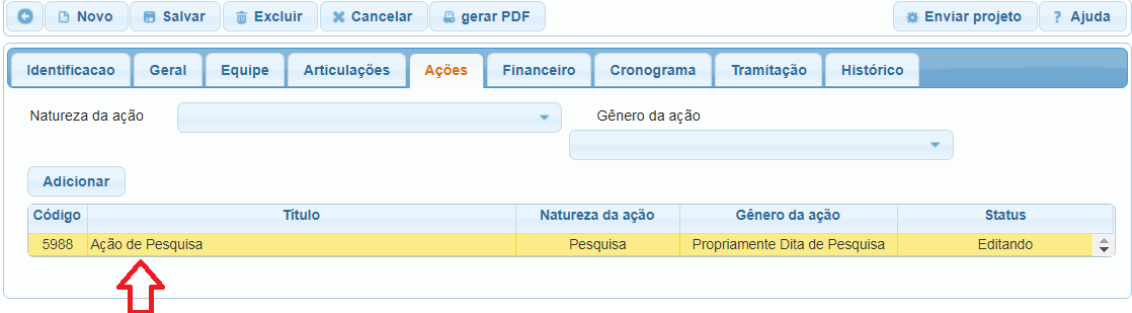

Dentro da ação selecionar a aba "**Equipe"** selecionar o(a) colaborador(a) a ser excluído(a), clicar em excluir e salvar.

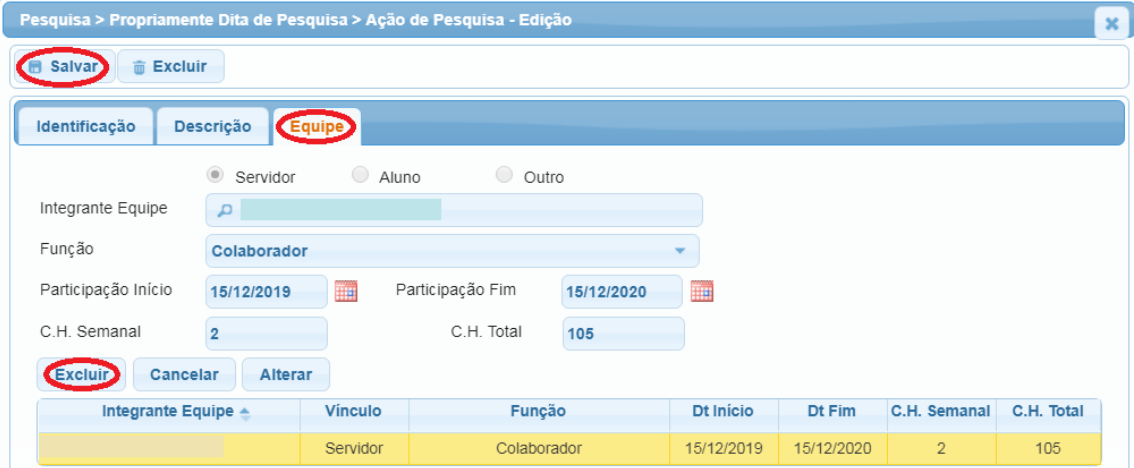

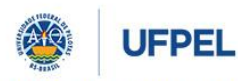

#### **PRÓ-REITORIA DE PESQUISA, PÓS-GRADUAÇÃO E INOVAÇÃO**

#### <span id="page-29-0"></span>**6. Envio de Relatórios em Projetos Unificados**

O envio dos relatórios dos projetos unificados é feito via cobalto. Os **relatórios parciais** devem ser encaminhados ao final da execução de cada ação e o **relatório final** ao final da execução do projeto unificado.

O envio do relatório final antes do término do projeto deve ser realizado pelo(a) coordenador(a) para solicitar o encerramento antecipado do projeto.

O acesso aos certificados da equipe só estarão disponíveis após envio e aprovação do relatório parcial da ação ao qual o(a) colaborador(a) fizer parte. O acesso ao certificado do(a) coordenador(a) e coordenador(a) adjunto(a) só estarão disponíveis após envio e aprovação do relatório final do projeto. Durante a execução do projeto é possível emitir atestado de participação da equipe do projeto.

Passo 1: Para cadastro do Relatório de um Projeto deve-se acessar o Cobalto com CPF e senha do(a) coordenador(a):

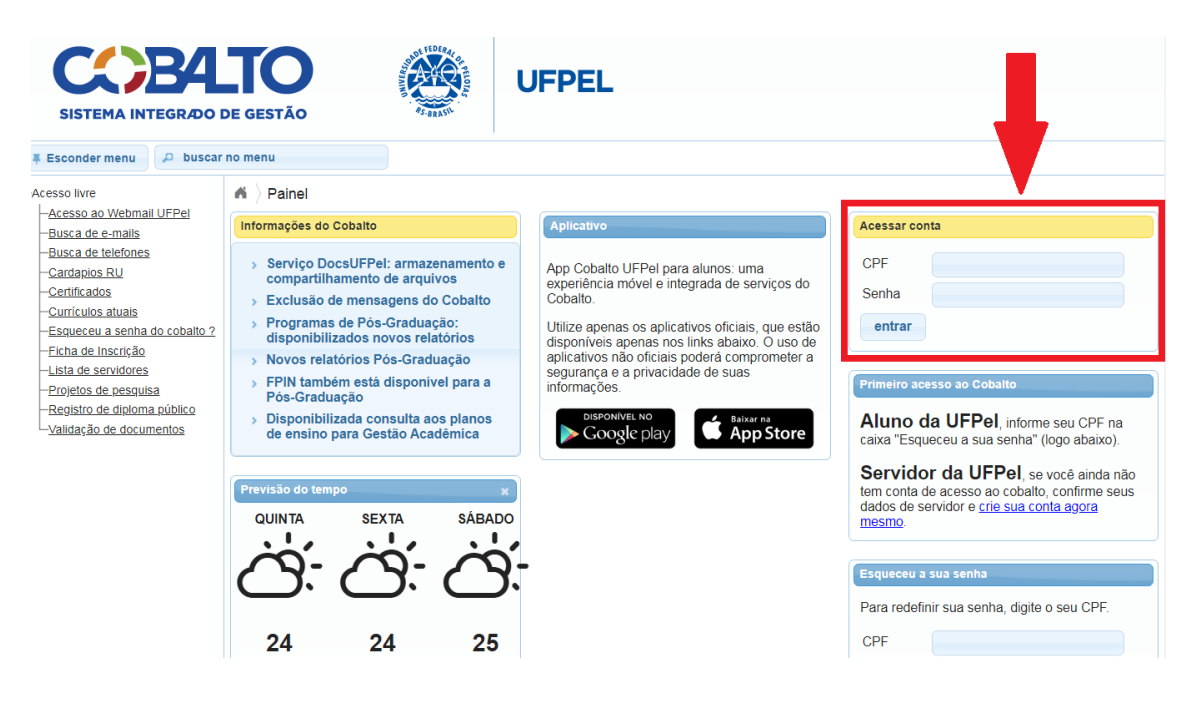

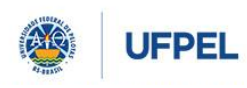

**PRÓ-REITORIA DE PESQUISA, PÓS-GRADUAÇÃO E INOVAÇÃO**

Passo 2: Acessar o menu "Projetos Unificados – cadastros – relatórios" e selecionar a opção "novo":

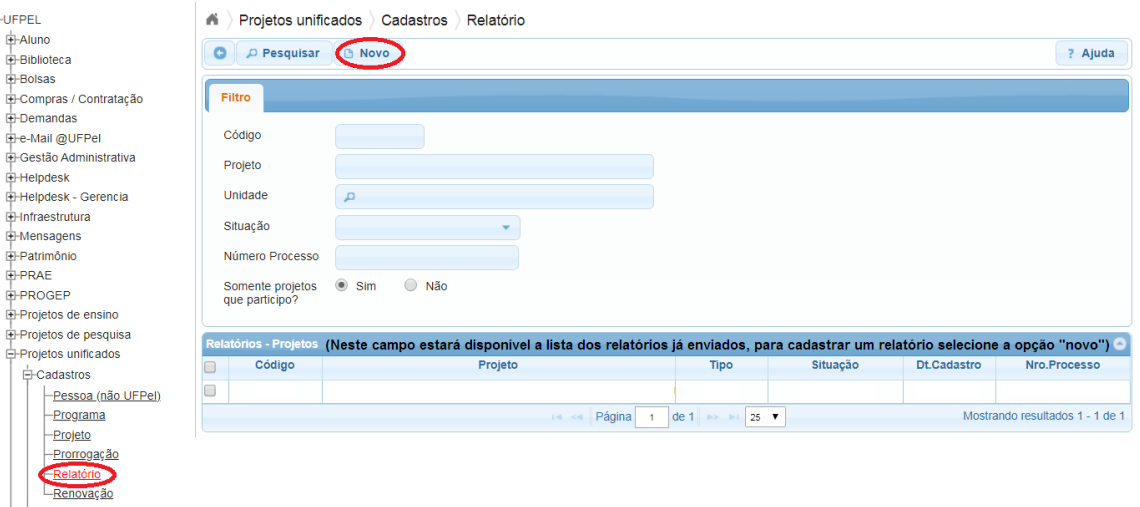

Passo 3: No menu suspenso, selecionar o Projeto que será relatado e clicar em 'Continuar':

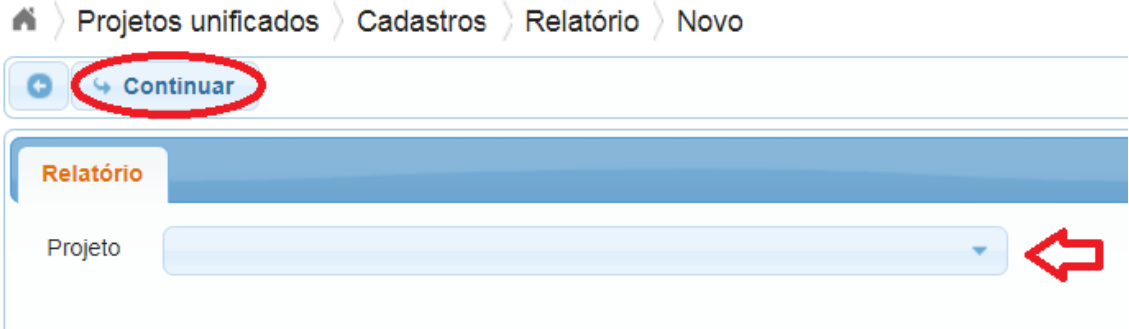

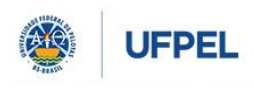

**PRÓ-REITORIA DE PESQUISA, PÓS-GRADUAÇÃO E INOVAÇÃO**

Passo 4: Preencher os dados necessários. Para relatório de finalização de **ação** selecionar o tipo "**Parcial**", para relatório de finalização do **projeto** selecionar a opção "**Final**":

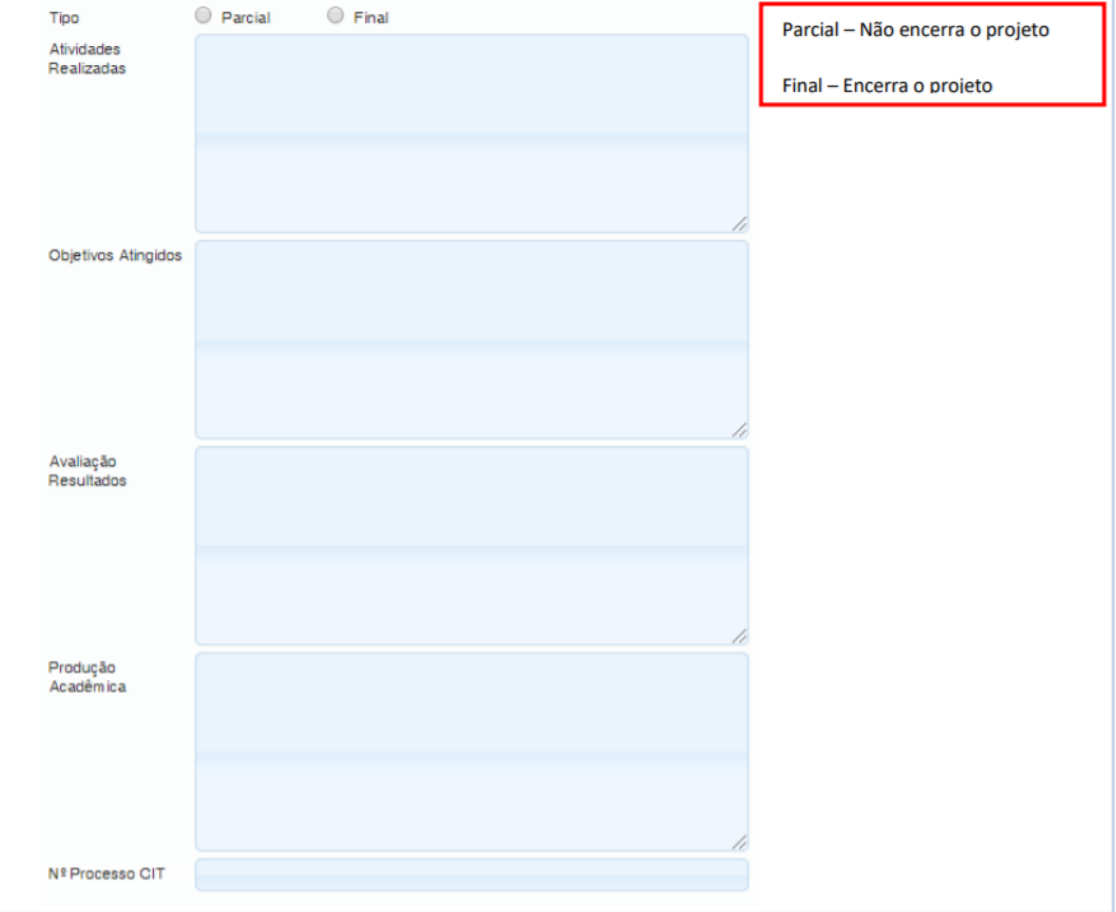

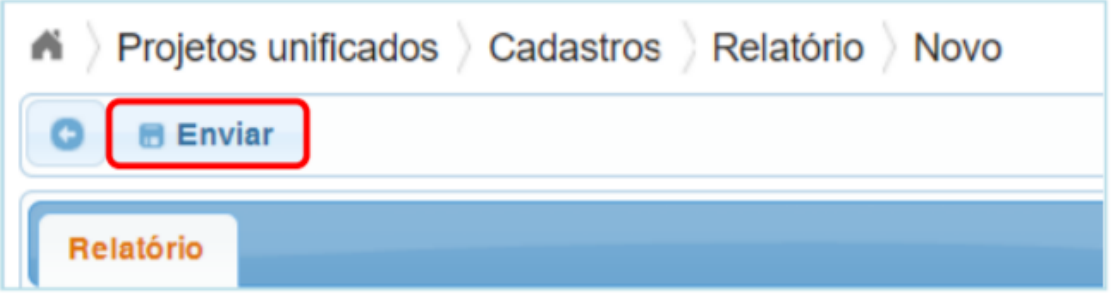

Você pode acompanhar o status do relatório na página inicial de relatórios (passo 2).

Passo 6: clicar em "**enviar**":

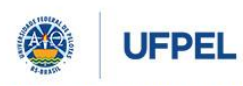

**PRÓ-REITORIA DE PESQUISA, PÓS-GRADUAÇÃO E INOVAÇÃO**

#### <span id="page-32-0"></span>**7. Certificação nos Projetos Unificados**

A certificação da equipe será disponibilizada após aprovação do relatório parcial da ação ao qual o(a) colaborador(a) fizer parte. A certificação do(a) coordenador(a) e coordenador(a) adjunto(a) será disponibilizada após a aprovação do relatório final do projeto. Dúvidas quanto ao envio de relatório solicitamos a leitura do item 6 deste manual.

Durante a execução do projeto é possível emitir atestado de participação da equipe do projeto.

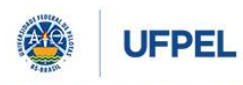

**PRÓ-REITORIA DE PESQUISA, PÓS-GRADUAÇÃO E INOVAÇÃO**

#### <span id="page-33-0"></span>**8. Prorrogação de Programas e Projetos Unificados**

A **prorrogação** de Projetos e/ou Programas poderá ser concedida **sempre que houver o interesse** em sua reedição/reoferta, por no máximo quatro anos, e deve ser solicitada pelo(a) coordenador(a) do Programa ou Projeto antes do seu término. Após solicitada, a prorrogação passará pelo mesmo trâmite de aprovação do Programa ou Projeto (CIP - Direção da Unidade - Comissão COCEPE e COCEPE).

Para solicitar a prorrogação deve-se:

Passo 1: acessar o Cobalto [\(https://cobalto.ufpel.edu.br/dashboard/\)](https://cobalto.ufpel.edu.br/dashboard/) com CPF e senha do(a) coordenador(a):

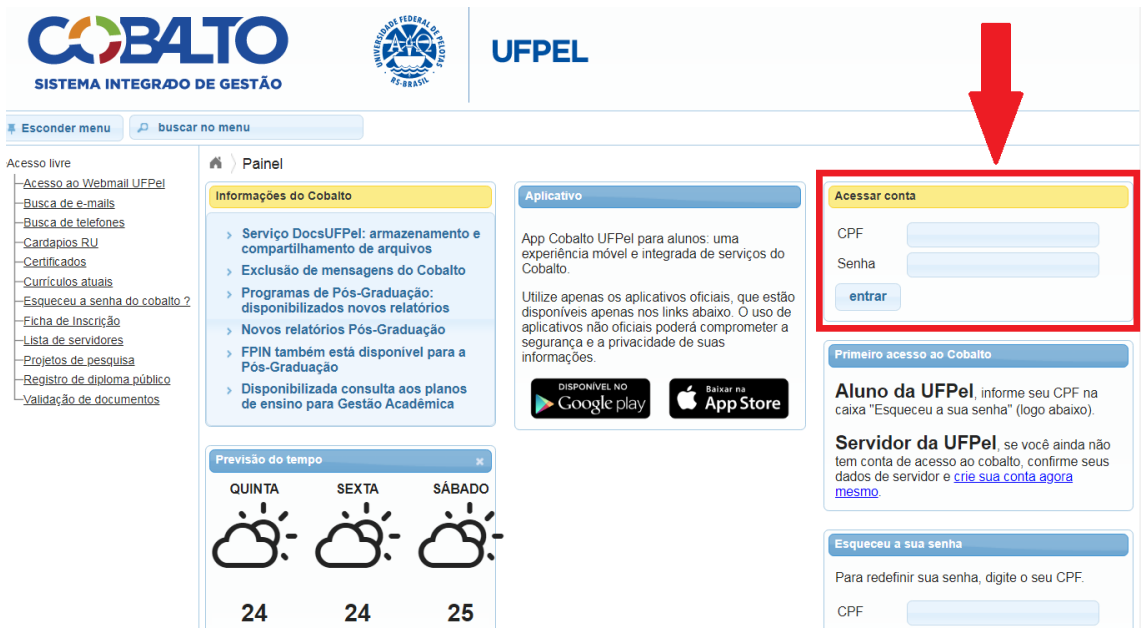

Passo 2: Acessar o menu "Projetos Unificados – cadastros – prorrogação" e selecionar a opção "novo":

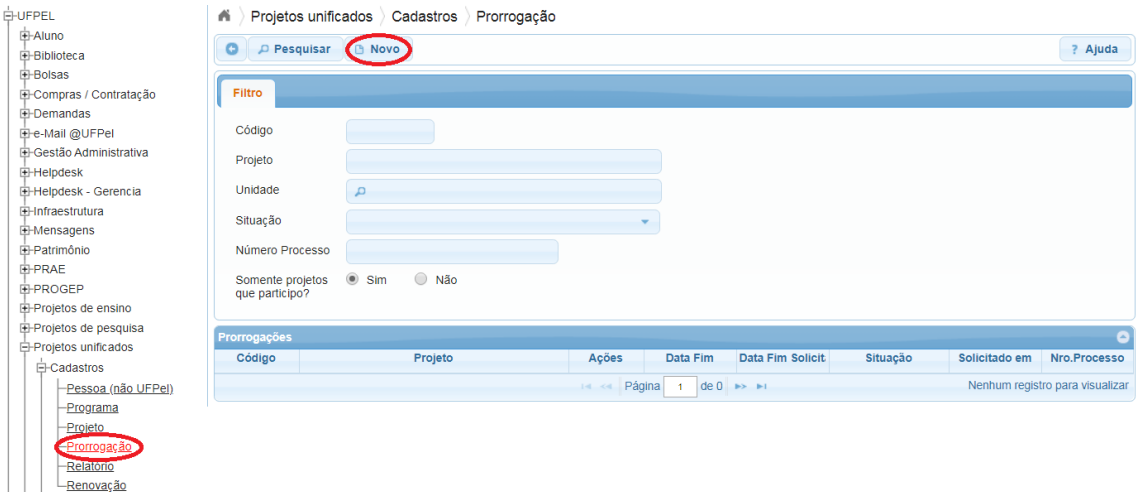

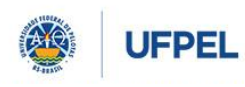

**PRÓ-REITORIA DE PESQUISA, PÓS-GRADUAÇÃO E INOVAÇÃO**

Passo 3: No menu suspenso escolher o projeto que deseja prorrogar e clicar em "continuar":

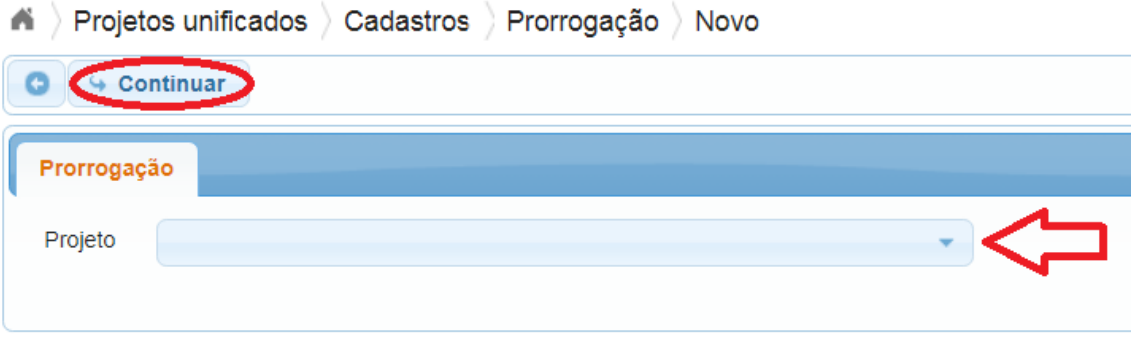

Passo 4: Preencher os campos com os dados necessários, não se esquecendo de informar a nova data fim. Após, clicar em 'Salvar'. **Preencha todas as datas onde deseja prorrogação**, datas não preenchidas serão ignoradas.

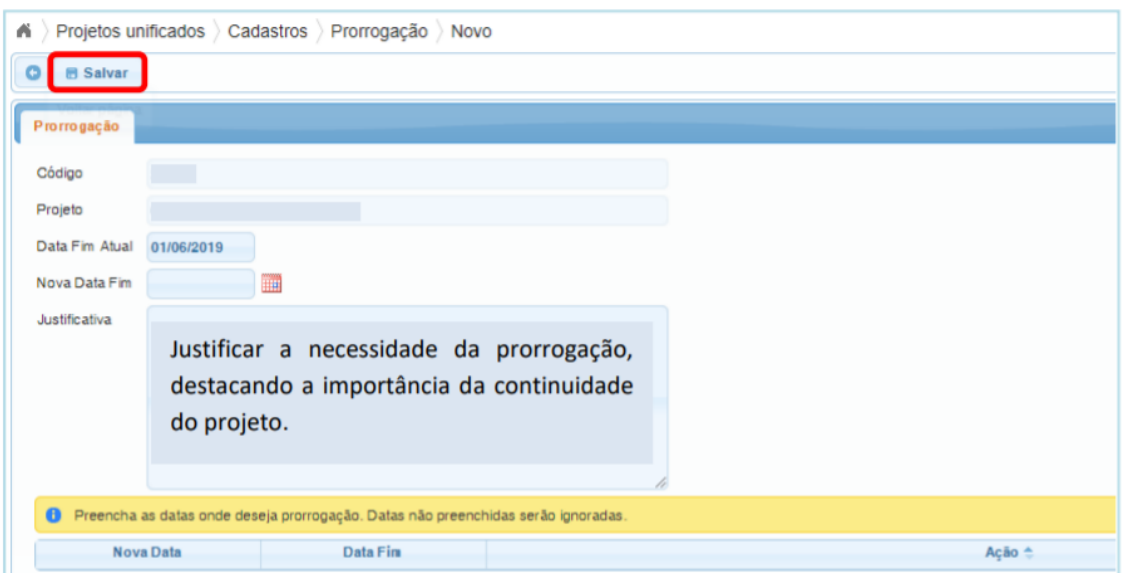

Você pode acompanhar o status da solicitação de renovação na página inicial de prorrogação (passo 2).

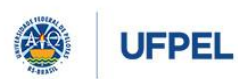

**PRÓ-REITORIA DE PESQUISA, PÓS-GRADUAÇÃO E INOVAÇÃO**

#### <span id="page-35-0"></span>**9. Tramitação e Aprovação**

#### <span id="page-35-1"></span>9.1 Tramitação e Aprovação de Programas Unificados

Após a submissão de um programa unificado o mesmo é encaminhado automaticamente a primeira instância de análise do programa, a Comissão Interdisciplinar de Projetos (CIP). A CIP faz uma análise preliminar do Programa e poderá: devolver o programa ao(a) coordenador(a) sugerindo ajustes/correções ou emitir parecer favorável ao programa, encaminhando o mesmo para a próxima instância de aprovação, a direção da unidade do(a) coordenador(a).

A direção da unidade poderá: devolver o programa ao(a) coordenador(a) sugerindo ajustes/correções ou emitir parecer favorável ao programa, encaminhando o mesmo para a próxima instância de aprovação, a comissão específica do COCEPE (ensino, pesquisa ou extensão).

A comissão específica do COCEPE (ensino, pesquisa ou extensão) poderá: devolver o programa ao(a) coordenador(a) sugerindo ajustes/correções ou emitir parecer favorável ao programa, encaminhando o mesmo para a próxima instância de aprovação, o pleno do COCEPE.

Se aprovado, o COCEPE procederá com a aprovação do programa no sistema cobalto.

#### <span id="page-35-2"></span>9.2 Tramitação e Aprovação de Projetos Unificados

Após a submissão de um projeto unificado o mesmo é encaminhado automaticamente a primeira instância de análise do programa, a Comissão Interdisciplinar de Projetos (CIP). A CIP faz uma análise preliminar do Projeto e poderá: devolver o projeto ao(a) coordenador(a) sugerindo ajustes/correções ou emitir parecer favorável ao projeto, encaminhando o mesmo para a próxima instância de aprovação, a direção da unidade do(a) coordenador(a).

A direção da unidade poderá: devolver o projeto ao(a) coordenador(a) sugerindo ajustes/correções ou emitir parecer favorável ao projeto, encaminhando o mesmo para a próxima instância de aprovação, a comissão específica do COCEPE (ensino, pesquisa ou extensão).

A comissão específica do COCEPE (ensino, pesquisa ou extensão) poderá: devolver o projeto ao(a) coordenador(a) sugerindo ajustes/correções ou emitir parecer favorável ao projeto, encaminhando o mesmo para a próxima instância de aprovação, o pleno do COCEPE.

Se aprovado, o COCEPE procederá com a aprovação do projeto no sistema cobalto.

#### <span id="page-35-3"></span>9.3 Tramitação e Aprovação de Ações em Projetos Unificados

A ação percorrerá o mesmo trâmite, quando submetida junto ao projeto. Quando submetida após a aprovação do projeto, a ação de um projeto unificado é encaminhada automaticamente a primeira instância de anális, a Comissão Interdisciplinar de Projetos (CIP). A CIP faz uma análise preliminar da ação e poderá: devolver a ação ao(a) coordenador(a)

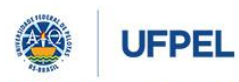

#### **PRÓ-REITORIA DE PESQUISA, PÓS-GRADUAÇÃO E INOVAÇÃO**

sugerindo ajustes/correções ou emitir parecer favorável a ação, encaminhando a mesma para a próxima instância de aprovação, a direção da unidade do(a) coordenador(a).

A direção da unidade poderá: devolver a ação ao(a) coordenador(a) sugerindo ajustes/correções ou emitir parecer favorável a mesma, encaminhando a ação para a próxima instância de aprovação, a comissão específica do COCEPE (ensino, pesquisa ou extensão).

A comissão específica do COCEPE (ensino, pesquisa ou extensão) poderá: devolver a ação ao(a) coordenador(a) sugerindo ajustes/correções ou emitir parecer favorável a ação, encaminhando a mesma para a próxima instância de aprovação, o pleno do COCEPE.

Se aprovada, o COCEPE procederá com a aprovação da ação no sistema cobalto.

#### <span id="page-36-0"></span>9.4 Tramitação e Aprovação de Equipe

A participação de servidores(as) da UFPel em projetos e ações deve passar pela aprovação da sua unidade. Quando houver inclusão ou alteração de servidor(a) no projeto/ação é necessário enviar à direção da unidade para aprovação da carga horária. Para isso selecionar a aba "equipe - servidores" dentro do projeto, selecionar o(a) colaborador(a) que estiver em vermelho e selecionar a opção "Enviar à Aprovação".

#### <span id="page-36-1"></span>9.5 Tramitação e Aprovação de Relatórios

O envio dos relatórios dos projetos unificados é feito via cobalto. Os **relatórios parciais** devem ser encaminhados ao final da execução de cada ação e o **relatório final** ao final da execução do projeto unificado. Após o envio do relatório por parte do(a) coordenador(a), o mesmo pela análise da Comissão Interdisciplinar de Projetos e Pela Comissão Específica do COCEPE (Ensino, Pesquisa ou Extensão). Havendo alguma adequação a ser feita no relatório as Comissões entrarão em contato com o(a) coordenador(a) do projeto antes da aprovação final. Após aprovação, o status do relatório passará para "aprovado". O status pode ser acompanhado através da tela inicial de relatórios acessando o menu: projetos unificados - cadastros relatórios.

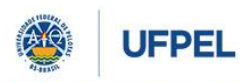

**PRÓ-REITORIA DE PESQUISA, PÓS-GRADUAÇÃO E INOVAÇÃO**

#### <span id="page-37-0"></span>**10. Dúvidas Frequentes:**

## *Como faço para incluir a equipe no projeto?*

A inclusão e certificação da equipe é feita através das ações cadastradas no projeto, assim é importante atentar ao nome da ação, período de realização, modalidade de participação do(a) colaborador(a) e carga horária destinada a cada uma das ações. Para incluir ou alterar a equipe basta acessar a ação desejada e efetuar as alterações. Quando a alteração envolver servidor(a) da UFPel é necessário enviar a carga horária de participação para aprovação da chefia.

## *Se surgirem novos(as) colaboradores(as) no decorrer do projeto, como posso incluí-los?*

A inclusão de equipe nas ações está disponível para o(a) coordenador(a) mesmo após aprovado o projeto. Basta acessar a ação e incluir a equipe, atentando para que o período de participação do(a) colaborador(a) esteja dentro do período de execução da ação. A inclusão de novos(as) colaboradores(as) servidores(as) da UFPel ou alteração de sua carga horária deverão passar pela aprovação da chefia, assim é necessário que se envie a carga horária novamente para aprovação.

## *Como faço para emitir atestado de participação para a equipe do meu projeto?*

Os atestados poderão ser emitidos pelo(a) próprio(a) participante através do cobalto pessoal. Para isso cada membro da equipe deve:

- 1 Acessar o cobalto com cpf e senha.
- 2 Acessar o menu projetos unificados consultas atestados.

3 Selecionar o projeto desejado no menu suspenso e gerar o documento.

#### *Como faço para emitir certificado de participação para a equipe do meu projeto?*

Os certificados poderão ser emitidos, após aprovação do relatório parcial da ação, pelo(a) próprio(a) participante através do cobalto. Para isso cada membro da equipe deve:

1 Acessar o cobalto através do acesso livre.

2 Acessar o menu acesso livre - certificados.

3 Informar CPF e e-mail e gerar o documento.

## *Os certificados só podem ser emitidos ao final do projeto?*

Os certificados de cada ação serão gerados ao final da ação, após o envio e aprovação do relatório parcial encaminhado pelo(a) coordenador(a). Os certificados de coordenador(a) e coordenador(a) adjunto serão gerados ao final do projeto, após o envio do relatório final pelo(a) coordenador(a).

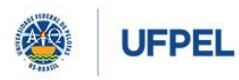

**PRÓ-REITORIA DE PESQUISA, PÓS-GRADUAÇÃO E INOVAÇÃO**

#### *Posso encerrar um Projeto de Pesquisa antes do final previsto inicialmente?*

Sim. Para encerrar um projeto antes do término previsto inicialmente o(a) coordenador(a) deve cadastrar o relatório final do projeto no cobalto. O documento deve conter o relatório das atividades desenvolvidas até a nova data de encerramento do projeto e justificativa da solicitação de encerramento antecipado. O relatório será encaminhado para aprovação da direção da unidade, comissão do COCEPE e COCEPE. Após aprovação em todas as instâncias o projeto é encerrado na data solicitada pelo(a) coordenador(a).

## *Posso encerrar uma Ação de Pesquisa antes do final previsto inicialmente?*

Sim. Para encerrar uma ação antes do término previsto inicialmente o(a) coordenador(a) deve cadastrar o relatório parcial do projeto no cobalto. O documento deve conter o relatório das atividades desenvolvidas até a nova data de encerramento da ação e justificativa da solicitação de encerramento antecipado. O relatório será encaminhado para aprovação da direção da unidade, comissão do COCEPE e COCEPE. Após aprovação em todas as instâncias o projeto é encerrado na data solicitada pelo(a) coordenador(a).

## *Posso cancelar um Projeto de Pesquisa?*

Sim. A solicitação de cancelamento de projeto é feita via sei através do preenchimento do formulário "PRPPGI Cancelamento de Projeto de Pesquisa". Em projetos já aprovados, a solicitação deve ser assinada pela direção da unidade. A solicitação deve ser encaminhada para o Núcleo de Apoio a Projetos (NAP). Projetos que foram contabilizados no RAAD serão encaminhados para emissão de parecer da CPPD. Projetos que possuem financeiro via UGR ou fundação serão encaminhados para emissão de parecer do setor de contratos e convênios .

#### *Posso cancelar uma Ação de Pesquisa?*

Sim. A solicitação de cancelamento da ação é feita via sei através do preenchimento do formulário "PRPPGI Cancelamento de Ação de Pesquisa". Em projetos já aprovados, a solicitação deve ser assinada pela direção da unidade. A solicitação deve ser encaminhada para o Núcleo de Apoio a Projetos (NAP). Projetos que foram contabilizados no RAAD serão encaminhados para emissão de parecer da CPPD. Projetos que possuem financeiro via UGR ou fundação serão encaminhados para emissão de parecer do setor de contratos e convênios .

#### *Posso incluir uma ação nova no decorrer do projeto?*

Sim, os projetos unificados permitem que novas ações sejam incluídas no decorrer do projeto, mesmo após aprovação do mesmo. O item 4 deste manual traz as instruções de cadastro de ações.

#### *Posso prever um projeto sem a participação discente?*

Pode. Caso deseja encaminhar um projeto sem a previsão de participação discente o(a) coordenador(a) deve encaminhar uma justificativa para o fato.

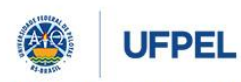

## **PRÓ-REITORIA DE PESQUISA, PÓS-GRADUAÇÃO E INOVAÇÃO**

## *Qual o trâmite de aprovação do projeto?*

O trâmite de aprovação de programas/projetos/ações após submetidos no cobalto é:

Comissão Interdisciplinar de Projetos (CIP) - Direção da Unidade - Comissão Específica do COCEPE (Ensino, Pesquisa ou Extensão) e Pleno do COCEPE. As instâncias podem devolver o projeto para adequações do(a) coordenador(a).

## *Posso alterar o(a) coordenador(a) do projeto?*

Pode. Para isso, o(a) Coordenador(a) atual do Projeto faz um memorando no SEI, assina e solicita ciência do(a) novo(a) coordenador(a) e da unidade em que está lotado. Após receber as ciências, encaminha ao Núcleo de Apoio a Projetos (NAP) que realizará a alteração no Cobalto.

## *Não encontrei um(a) colaborador(a) externo, como proceder?*

O(a) coordenador de projetos pode incluir colaboradores externos no cobalto através do menu: projetos unificados - cadastros - pessoa (não-ufpel).

## *Não encontrei uma instituição parceira, como proceder?*

O(a) coordenador de projetos deve encaminhar para o e-mail [cpesqufpel@gmail.com](mailto:cpesqufpel@gmail.com) os dados da instituição: Nome completo da Instituição, Sigla da Instituição e Tipo de Instituição (Pública, Privada, ONG). A Coordenação de Pesquisa efetuará a inclusão no cobalto da instituição solicitada.

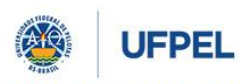

## **PRÓ-REITORIA DE PESQUISA, PÓS-GRADUAÇÃO E INOVAÇÃO**

#### <span id="page-40-0"></span>**11. Contatos Importantes**

Dúvidas quanto ao cadastro de Programas, Projetos e Ações com ênfase em Pesquisa entre em contato com a Coordenação de Pesquisa da Pró-Reitoria de Pesquisa, Pós-Graduação e Inovação, através do telefone (53)3284-4082 ou e-mai[l cpesqufpel@gmail.com.](mailto:cpesqufpel@gmail.com)

Dúvidas quanto ao cadastro de Programas, Projetos e Ações com ênfase em Extensão entre em contato com a Coordenação de Projetos Estratégicos da Pró-Reitoria de Extensão e Cultura, através do telefone (53)3284-3994 ou e-mail [cipufpel@gmail.com.](mailto:cipufpel@gmail.com)

Dúvidas quanto ao cadastro de Programas, Projetos e Ações com ênfase em Ensino entre em contato com o Núcleo de Programas e Projetos da Pró-Reitoria de Ensino, através do telefone (53)3284-4063 ou e-mail [nuprop.ufpel@gmail.com.](mailto:nuprop.ufpel@gmail.com)

Dúvidas quanto ao preenchimento dos dados financeiros do projeto entre em contato com o Núcleo de Contratos e Convênios da Pró-Reitoria de Ensino, através do telefone (53)3284- 3144 ou e-mai[l contratos.convenios.ufpel@gmail.com](mailto:contratos.convenios.ufpel@gmail.com)

Dúvidas quanto ao cadastro de ações que envolvam Inovação Tecnológica e/ou acesso ao Patrimônio Genético Nacional e/ou Conhecimento Tradicional Associado (conforme Lei nº 13.123/2015) entre em contato com a Coordenação de Inovação Tecnológica da Pró-Reitoria de Pesquisa, Pós-Graduação e Inovação, através do telefone (53)3284-4086 ou e-mail [cit.ufpel@gmail.com.](mailto:cipufpel@gmail.com)

Dúvidas quanto a submissão de projetos ao Comitê de Ética em Experimentação Animal (CEEA) acesse a página do comit[ê https://wp.ufpel.edu.br/ceea/.](https://wp.ufpel.edu.br/ceea/)

Dúvidas quanto a submissão ao Comitê de Ética de projetos envolvendo seres humanos acesse a página [https://wp.ufpel.edu.br/prppgi/plataforma-brasil/.](https://wp.ufpel.edu.br/prppgi/plataforma-brasil/)

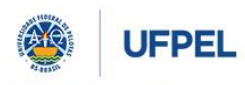

**PRÓ-REITORIA DE PESQUISA, PÓS-GRADUAÇÃO E INOVAÇÃO**

Anexos

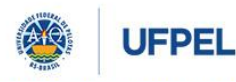

#### **PRÓ-REITORIA DE PESQUISA, PÓS-GRADUAÇÃO E INOVAÇÃO**

#### <span id="page-42-0"></span>**Anexo 1 Resolução COCEPE 10/2015**

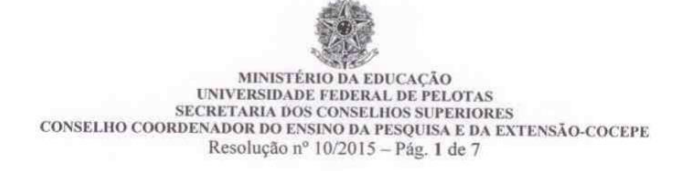

#### RESOLUÇÃO nº 10 DE 19 DE FEVEREIRO DE 2015

Dispõe sobre o Regulamento Geral dos<br>Programas e Projetos de Ensino,<br>Pesquisa e Extensão da Universidade<br>Federal de Pelotas - UFPEL, e dá outras providências.

A Presidente do Conselho Coordenador do Ensino, da Pesquisa e da Extensão - COCEPE, Professora Denise Petrucci Gigante, no uso de suas atribuições legais,

CONSIDERANDO a necessidade de orientar e regulamentar os Programas e Projetos de Ensino, Pesquisa e Extensão da UFPel;

CONSIDERANDO o que foi deliberado na reunião do Conselho Coordenador do Ensino da Pesquisa e da Extensão - COCEPE, realizada no dia 19 de fevereiro, constante na Ata nº 03/2015

#### **RESOLVE:**

INSTITUIR o Regulamento Geral dos Programas e Projetos de Ensino, Pesquisa e Extensão da Universidade Federal de Pelotas, como segue:

#### **TÍTULO I** DISPOSIÇÕES PRELIMINARES

Art. 1º Esta Resolução caracteriza os Programas e Projetos de Ensino, Pesquisa e Extensão e estabelece os procedimentos administrativos para submissão, execução e avaliação dessas propostas no âmbito da Universidade Federal de Pelotas.

Art. 2º Os Programas e Projetos de Ensino, Pesquisa e Extensão devem estar articulados ao Projeto Pedagógico Institucional (PPI), ao Plano de Desenvolvimento Institucional (PDI) e a cursos de graduação e/ou pós-graduação da UFPel, preferencialmente de forma interdisciplinar, promovendo a indissociabilidade entre ensino, pesquisa e extensão.

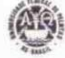

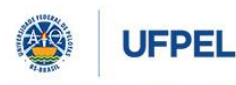

#### **PRÓ-REITORIA DE PESQUISA, PÓS-GRADUAÇÃO E INOVAÇÃO**

MINISTÉRIO DA EDUCAÇÃO UNIVERSIDADE FEDERAL DE PELOTAS<br>SECRETARIA DOS CONSELHOS SUPERIORES CONSELHO COORDENADOR DO ENSINO DA PESQUISA E DA EXTENSÃO-COCEPE Resolução nº 10/2015 - Pág. 1 de 7 RESOLUÇÃO nº 10 DE 19 DE FEVEREIRO DE 2015 Dispõe sobre o Regulamento Geral dos<br>Programas e Projetos de Ensino,<br>Pesquisa e Extensão da Universidade<br>Federal de Pelotas - UFPEL, e dá outras providências. A Presidente do Conselho do Ensino, da Pesquisa e da Extensão -COCEPE, Professora Denise Petrucci Gigante, no uso de suas atribuições legais, CONSIDERANDO a necessidade de orientar e regulamentar os Programas e Projetos de Ensino, Pesquisa e Extensão da UFPel; CONSIDERANDO o que foi deliberado na reunião do Conselho do Ensino da Pesquisa e da Extensão - COCEPE, realizada no dia 19 de fevereiro, constante na Ata nº 03/2015 **RESOLVE:** INSTITUIR o Regulamento Geral dos Programas e Projetos de Ensino, Pesquisa e Extensão da Universidade Federal de Pelotas, como segue: TÍTULO I DISPOSIÇÕES PRELIMINARES Art. 1º Esta Resolução caracteriza os Programas e Projetos de Ensino, Pesquisa e Extensão e estabelece os procedimentos administrativos para submissão, execução e avaliação dessas propostas no âmbito da Universidade Federal de Pelotas. Art. 2º Os Programas e Projetos de Ensino, Pesquisa e Extensão devem estar articulados ao Projeto Pedagógico Institucional (PPI), ao Plano de Desenvolvimento Institucional (PDI) e a cursos de graduação e/ou pós-graduação da UFPel, preferencialmente de forma interdisciplinar, promovendo a indissociabilidade entre ensino, pesquisa e extensão. 44

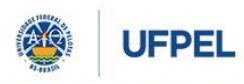

**PRÓ-REITORIA DE PESQUISA, PÓS-GRADUAÇÃO E INOVAÇÃO**

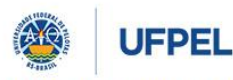

#### **PRÓ-REITORIA DE PESQUISA, PÓS-GRADUAÇÃO E INOVAÇÃO**

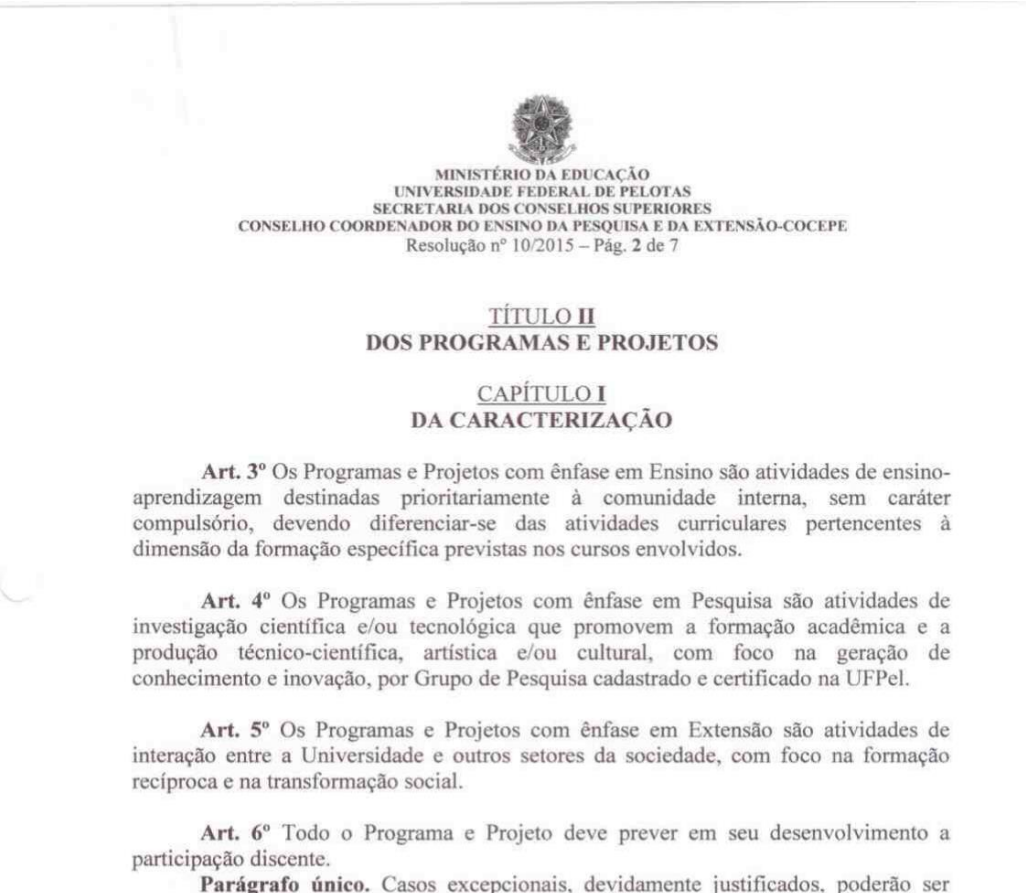

Parágrafo único. Casos excepcionais, devidamente justificados, poderão ser aprovados mediante análise da instância competente.

#### CAPÍTULO II **DA TIPOLOGIA**

Art. 7º São considerados Programas e Projetos para efeitos desta Resolução:

I - Programa: conjunto articulado de projetos com caráter orgânico-institucional, clareza de diretrizes e orientação para um objetivo comum, sendo executado a médio e longo prazo, preferencialmente integrando o ensino, a pesquisa e/ou a extensão, com ênfase em uma destas.

II - Projeto: iniciativa de caráter educativo, social, cultural, científico ou tecnológico, preferencialmente vinculado a um Programa, com ênfase no Ensino, Pesquisa ou Extensão, constituído por uma ou mais Ações de natureza específica de Ensino, Pesquisa ou Extensão, justificadas pela relação direta com um ou mais objetivos do projeto.

§1º Para efeitos desta Resolução, entende-se por Ênfase a caracterização dominante do Programa ou Projeto no momento do seu registro, segundo definição dos Art. 3°, 4° e 5°.

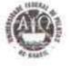

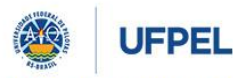

#### **PRÓ-REITORIA DE PESQUISA, PÓS-GRADUAÇÃO E INOVAÇÃO**

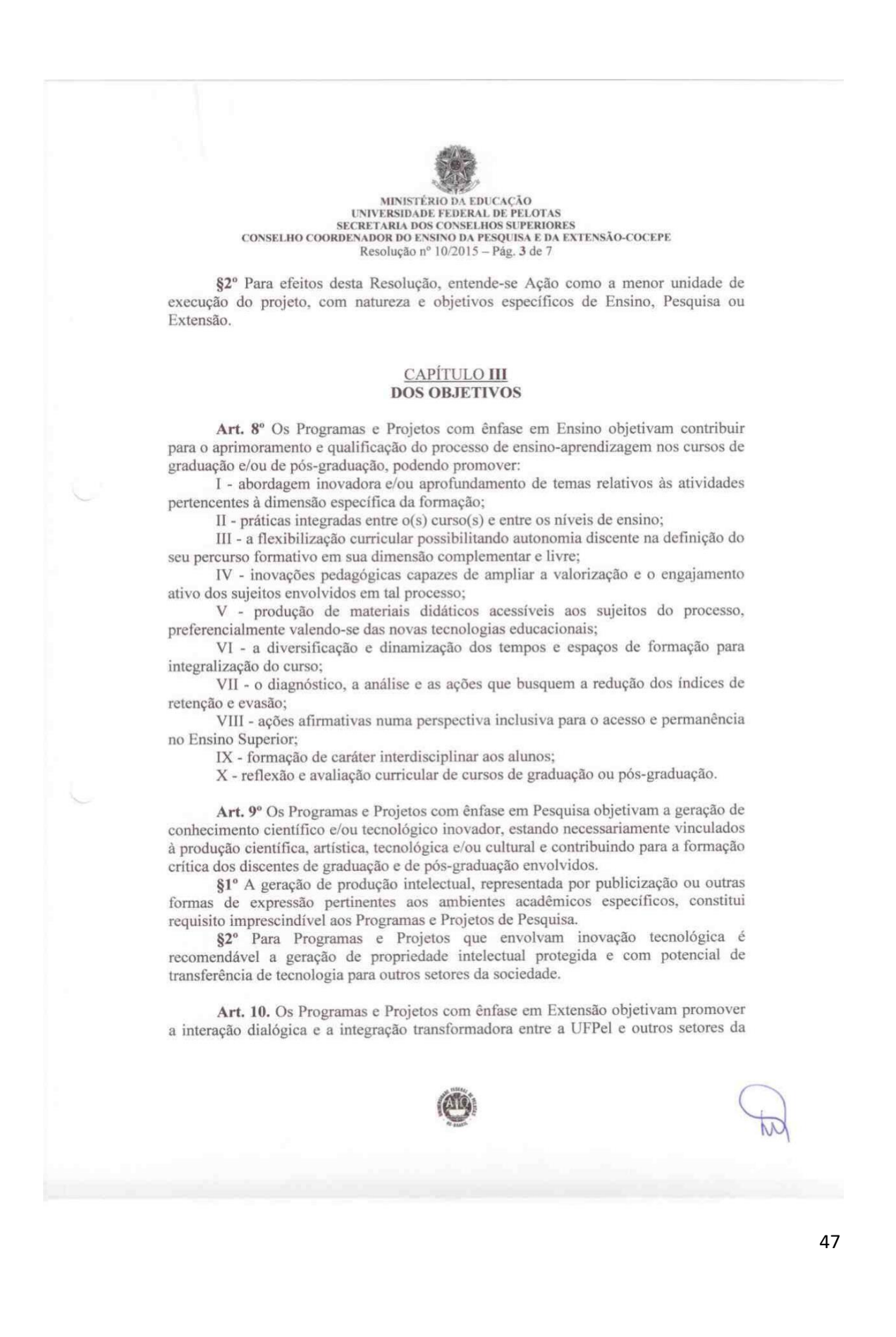

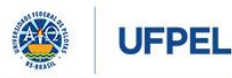

#### **PRÓ-REITORIA DE PESQUISA, PÓS-GRADUAÇÃO E INOVAÇÃO**

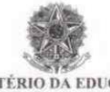

#### MINISTÉRIO DA EDUCAÇÃO UNIVERSIDADE FEDERAL DE PELOTAS<br>SECRETARIA DOS CONSELHOS SUPERIORES CONSELHO COORDENADOR DO ENSINO DA PESQUISA E DA EXTENSÃO-COCEPE Resolução nº 10/2015 - Pág. 4 de 7

sociedade, a difusão do conhecimento produzido e a capacitação dos cidadãos e profissionais comprometidos com a realidade social.

#### **TÍTULO III DAS DISPOSIÇÕES COMUNS**

#### **CAPÍTULO I** DA SUBMISSÃO E EXECUÇÃO DAS PROPOSTAS

Art. 11. A submissão de propostas de Programas e Projetos dar-se-á exclusivamente por intermédio do sistema acadêmico, constituindo os seus módulos específicos parte integrante desta Resolução.

Art. 12. São instâncias de aprovação, respeitada a referida ordem:

I - Departamento ou equivalente;

II - Conselho Departamental, de Centro ou equivalente;

III - COCEPE.

§1º As propostas de Programas, Projetos e Ações receberão análise técnica preliminar da Comissão Interdisciplinar de Projetos.

§2º Nos casos em que couber as propostas deverão obter aprovação prévia na Comissão de Ética pertinente, na Coordenação de Inovação Tecnológica da UFPEL, dentre outras oportunas.

§3º A proposta será apreciada no âmbito da qual está lotado o Coordenador, ficando a participação dos demais docentes e técnicos-administrativos condicionada à anuência da respectiva autoridade hierárquica imediatamente superior.

Art. 13. O prazo previsto para o trâmite das propostas desde a data da submissão no sistema até a avaliação final pelo COCEPE é de sessenta (60) dias.

§1º As ações referidas no §2º do art. 7º e não previstas na submissão do projeto poderão ser propostas a qualquer tempo, por intermédio do sistema acadêmico, desde que respeitado o prazo de vigência do projeto e aprovadas nas instâncias elencadas no art. 12.

§2º É de responsabilidade do Coordenador e da respectiva Unidade que a proposta seja submetida e apreciada em tempo hábil para avaliação na instância elencada no inciso III do art. 12 antes da vigência das atividades, sendo indicada a antecedência mínima de trinta (30) dias.

§3º Em caso das instâncias de aprovação requererem complementação de informações ao Coordenador, este deverá atentar para os prazos de tramitação e execução da proposta.

Art. 14. A data de início do Programa, Projeto ou Ação será considerada aquela informada na submissão da proposta, não sendo admitido cadastro retroativo.

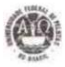

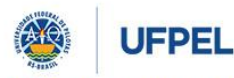

#### **PRÓ-REITORIA DE PESQUISA, PÓS-GRADUAÇÃO E INOVAÇÃO**

MINISTÉRIO DA EDUCAÇÃO<br>UNIVERSIDADE FEDERAL DE PELOTAS<br>SECRETARIA DOS CONSELHOS SUPERIORES<br>CONSELHO COORDENADOR DO ENSINO DA PESQUISA E DA EXTENSÃO-COCEPE Resolução nº 10/2015 - Pág. 5 de 7 Art. 15. O prazo máximo para o desenvolvimento de Projetos será de quarenta e oito (48) meses. Art. 16. O prazo mínimo para o desenvolvimento de Programas será de vinte e quatro (24) meses. Art. 17. Caberá prorrogação ou renovação de Programa ou Projeto nos seguintes casos: I - Prorrogação: poderá ser concedida uma única vez, por no máximo doze (12) meses, nos casos em que por motivo justificado o Programa ou Projeto não tenha sido concluído no prazo previsto, mediante a aprovação prévia nas instâncias elencadas nos incisos I e II do art. 12. II - Renovação: poderá ser concedida nos casos em que houver interesse na reedição/reoferta do Programa ou Projeto, mediante a aprovação prévia nas instâncias elencadas no art. 12. Parágrafo único. As solicitações de prorrogação ou renovação deverão ser submetidas dentro do prazo de vigência do Programa ou Projeto. CAPÍTULO II DAS MODALIDADES DE PARTICIPAÇÃO Art. 18. As modalidades de participação em Programas, Projetos e suas Ações de Ensino, Pesquisa e Extensão, dentre outras julgadas cabíveis, e suas respectivas atribuições são: I - Coordenador: responsável pela gestão pedagógica e administrativa do Programa ou Projeto. II - Colaborador Bolsista: participa no todo ou em parte das atividades de gestão, contemplado com alguma modalidade de bolsa. III - Colaborador: participa no todo ou em parte das atividades de gestão, sem perceber nenhuma modalidade de bolsa. IV - Ouvinte: a quem a atividade se direciona e que se beneficia da ação/intervenção da proposta. V - Ministrante, Palestrante, Conferencista, Painelista, Mediador, Debatedor: mediadores entre o conhecimento e o público-alvo, no seu âmbito de atuação correspondente. §1º Cada Programa ou Projeto deverá ter somente um coordenador, docente ou técnico-administrativo da UFPEL com formação de Nível Superior compatível com a proposta §2º Cada Programa ou Projeto poderá ter um coordenador adjunto, com as mesmas atribuições do coordenador e que o substituirá, em caso de impedimento legal.

49

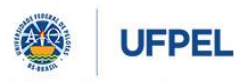

#### **PRÓ-REITORIA DE PESQUISA, PÓS-GRADUAÇÃO E INOVAÇÃO**

MINISTÉRIO DA EDUCAÇÃO UNIVERSIDADE FEDERAL DE PELOTAS<br>SECRETARIA DOS CONSELHOS SUPERIORES CONSELHO COORDENADOR DO ENSINO DA PESQUISA E DA EXTENSÃO-COCEPE Resolução nº 10/2015 - Pág. 6 de 7 CAPÍTULO III DOS RELATÓRIOS E DA CERTIFICAÇÃO Art. 19. A submissão dos relatórios dar-se-á exclusivamente por intermédio do sistema acadêmico, constituindo os seus módulos específicos parte integrante desta Resolução. Art. 20. Os Projetos com prazo de desenvolvimento superior a um ano deverão submeter os relatórios parciais a cada doze (12) meses, às instâncias previstas nos incisos I e II do art. 12. Art. 21. Os Programas com prazo de desenvolvimento superior ao mínimo previsto no art. 16 deverão submeter relatórios parciais a cada vinte e quatro (24) meses, às instâncias previstas nos incisos I e II do art. 12. Art. 22. O relatório final deverá ser submetido à aprovação de todas as instâncias elencadas no art. 12, no prazo máximo de até trinta (30) dias após o término do Programa ou Projeto, juntamente com a solicitação de certificados, quando houver. Art. 23. No caso de não apresentação dos relatórios nos prazos estipulados no caput dos artigos 20, 21 e 22 ou pendências relativas a sua avaliação, o coordenador ficará impedido de submeter novos Programas, Projetos e Ações e concorrer individualmente a editais internos das Pró-Reitorias Acadêmicas até que regularize a situação. Art. 24. A participação será certificada exclusivamente por intermédio do sistema acadêmico, após aprovação do relatório final. §1º O Coordenador poderá requerer a certificação do participante que cessar o vínculo na vigência do Programa ou Projeto. §2º Durante a vigência de Projetos com múltiplas ações poderá o Coordenador requerer certificação dirigida exclusivamente ao público alvo de cursos e eventos. **TÍTULO IV DISPOSIÇÕES FINAIS** Art. 25. O desenvolvimento de Programas, Projetos e Ações, além dos critérios dispostos nesta Resolução, deverá observar outros regramentos pertinentes às suas características específicas, especialmente aqueles que envolvam recursos financeiros. Art. 26. A contar da implantação do módulo específico no sistema acadêmico, todos os Programas e Projetos vigentes deverão adequar-se a esta Resolução de acordo com normativa específica de cada Pró-Reitoria.

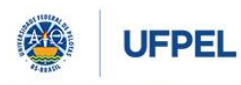

#### **PRÓ-REITORIA DE PESQUISA, PÓS-GRADUAÇÃO E INOVAÇÃO**

 $\begin{tabular}{c} \multicolumn{2}{c}{\textbf{MINIST} \& \textbf{ADUCACAO}}\\ \multicolumn{2}{c}{\textbf{MINIST} \& \textbf{IDUCACAO}}\\ \multicolumn{2}{c}{\textbf{UNIVERSIDADE FEDERAL DE PELOTAS}}\\ \multicolumn{2}{c}{\textbf{SCREFARIA DOS CONSELHOS SUPERIORES}}\\ \multicolumn{2}{c}{\textbf{CONSELHO COORDENADOR DO ENSINO DA PESQUISA E DA EXTENSÃO-COCEPE}}\\ \multicolumn{2}{c}{\textbf{RSOLUGA}}\\ \multicolumn{2}{c}{\textbf{CONSELHO COORDENADOR DO ENSINO DA PESQUISA E DA EXTENSÃO-COC$ Art. 27. Os casos omissos ou excepcionais serão resolvidos pelo COCEPE. Art. 28. Esta Resolução entra em vigor a partir da implantação do módulo específico no sistema acadêmico, quando serão revogadas as Resoluções nº 01/2008, 04/2013, 20/2013 do COCEPE e demais disposições em contrário. Secretaria dos Conselhos Superiores, aos 19 dias do mês de fevereiro de 2015 MMMMMMM